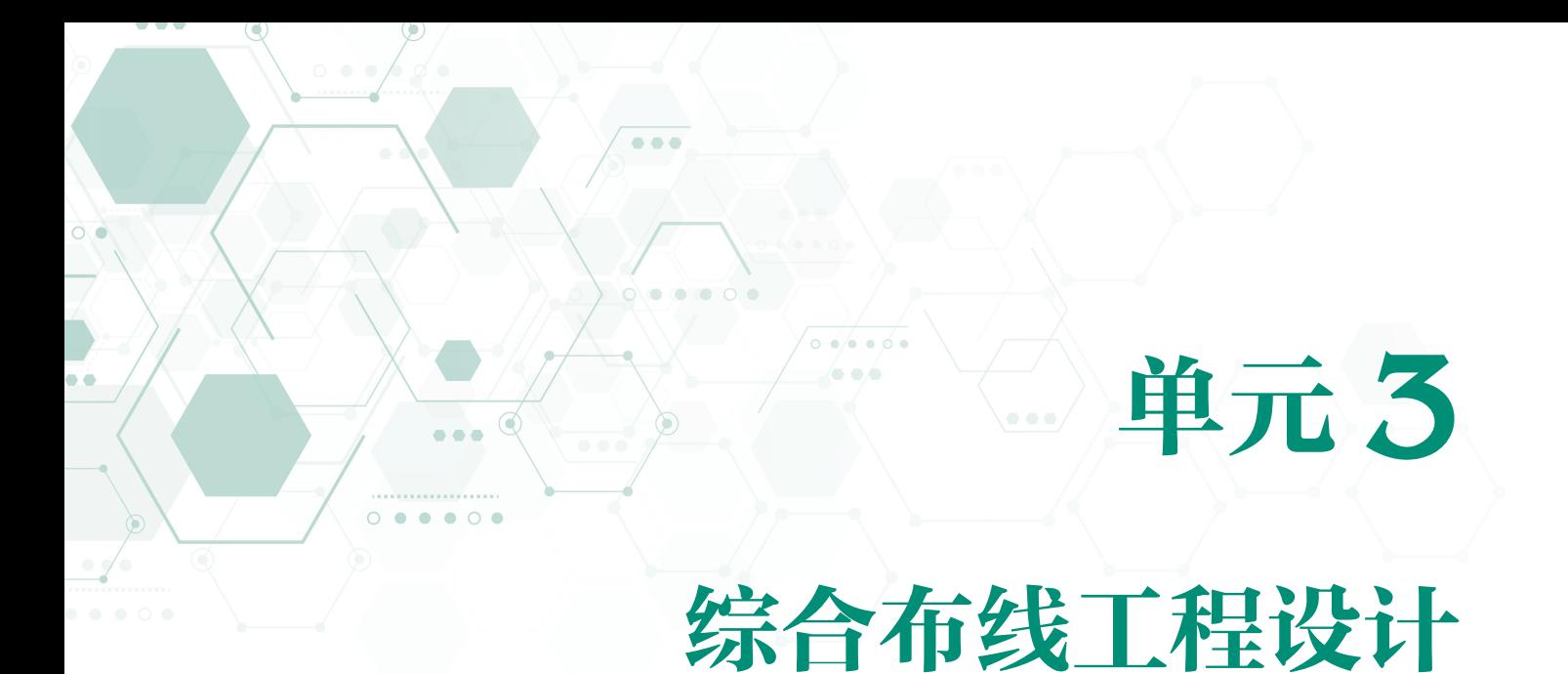

本单元以西元综合布线工程教学模型为案例,采取"照猫画虎"的简单方法,逐步完成综合 布线工程的基本设计任务,为后续真实项目的设计做准备,达到掌握工程设计技能的目标要求。

### 学习目标

独立完成以下 7 项设计任务,掌握综合布线工程设计项目和设计方法。

- y 点数统计表设计。
- y 系统图设计。
- y 端口对应表设计。
- y 施工图设计。
- y 编制材料表。
- y 编制工程预算表。
- y 编制施工进度表。

本单元首先介绍综合布线工程常用专业名词术语和符号,这些名词术语和符号是相关国际和 国家标准的规定,经常出现在工程技术文件和图纸中,是工程设计和读图的基础,也是工程师的 语言 ;然后以西元综合布线工程教学模型为案例,重点介绍设计步骤和基本方法,掌握综合布线 工程设计的常用基本方法。

## 3.1 综合布线工程常用名词术语

GB 50311—2016《综合布线系统工程设计规范》中规定的名词术语主要如下 :

#### 1.布线(cabling)

能够支持信息电子设备相连的各种缆线、跳线、接插软线和连接器件组成的系统。

这里的缆线既包括光缆也包括电缆。跳线包括两端带头的电缆跳线,一端带头的电缆跳线及 两端不带头的电缆跳线。连接器件包括光模块和电模块、配线架等,这些都是不需要电源就能正 常使用的无电源设备,业界简称"无源设备"。由此可见国家标准规定的综合布线系统里没有交 换机、路由器等有电源设备,因此常说"综合布线系统是一个无源系统"。图 3-1 所示为楼层配 线子系统双绞线电缆布线示意图,其中虚线框内的为布线系统,左边的交换机和右边的终端设备

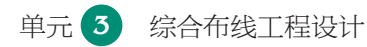

不属于布线系统。请扫描"彩色高清图"二维码下载彩色高清图片,用于 PPT 或投影播放。

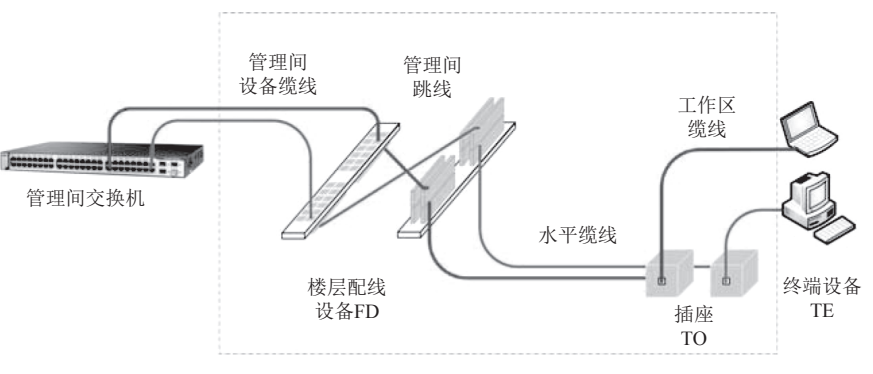

图 3-1 楼层配线子系统双绞线电缆布线示意图

### 2. 建筑群子系统 (campus subsystem)

由配线设备、建筑物之间的干线缆线、设备缆线、跳线等组成。

这里的配线设备主要包括网络配线架和机柜,网络配线架一般都是光缆配线架,特殊情况下 也可能是电缆配线架。建筑群子系统实际上由园区网络中心的配线架、机柜及与建筑物子系统之 间连接的光缆或者电缆组成,图 3-2 中虚线框内的为建筑群子系统,左边的核心层交换机和右边 的汇聚层交换机设备不属于建筑群子系统。请扫描"彩色高清图"二维码下载彩色高清图片。

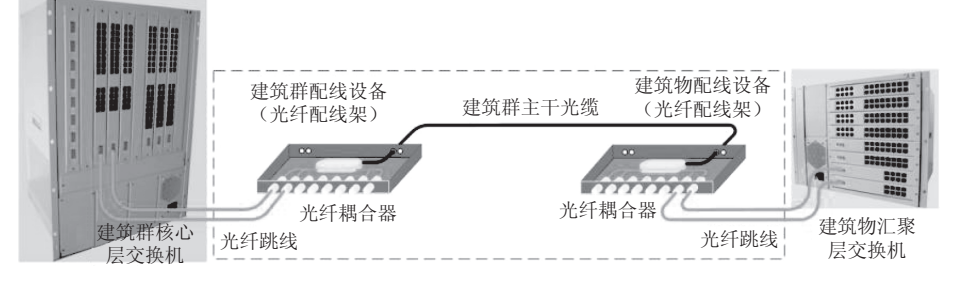

#### 图 3-2 建筑群子系统光缆布线示意图

### 3.建筑物配线设备(building distributor)

为建筑物主干缆线宽群主干缆线终接的配线设备,如图 3-2 所示。

4.楼层配线设备(floor distributor)

终接水平缆线或其他布线子系统缆线的配线设备,如图 3-1 所示。

5.建筑群主干缆线(campus backbone cable)

用于在建筑群内连接建筑群配线设备与建筑物配线设备的缆线,如图 3-2 所示。

6.建筑物主干缆线(building backbone cable)

入口设施至建筑物配线设备、建筑物配线设备至楼层配线设备、建筑物内楼层配线设备之间 相连接的缆线。

### 7.入口设施(building entrance facility)

提供符合相关规范的机械与电气特性的连接器件,使得外部网络缆线引入建筑物内。

### 8.水平缆线(horizontal cable)

楼层配线设备至信息点之间的连接缆线,如图 3-3 中笔记本电脑永久链路中标注的"水平缆 线"。如果链路中存在 CP 集合点时,水平缆线为管理间配线设备到 CP 集合点之间的连接缆线, 如图 3-3 中台式计算机永久链路中标注的"水平缆线"。请扫描"彩色高清图"二维码下载彩色 高清图片。

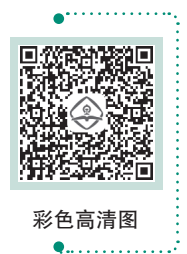

彩色高清图

综合布线工程实用技术 ▶▶▶▶

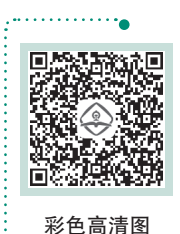

. . . . . . . . 0

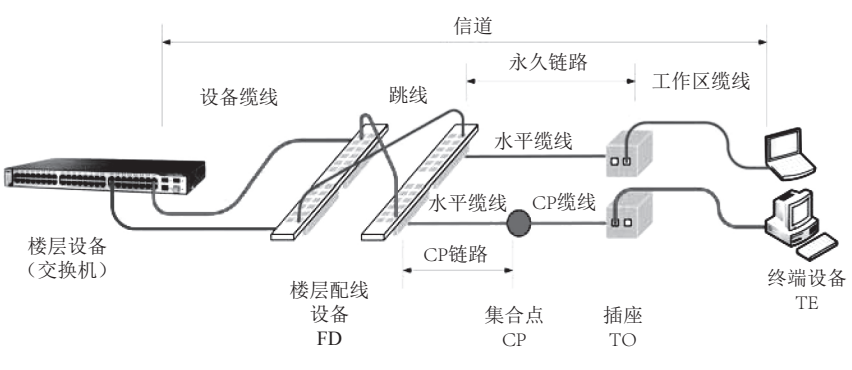

图 3-3 综合布线系统信道、CP 链路、永久链路示意图

图 3-4 所示为 GB 50311—2016《综合布线系统工程设计规范》中布线系统信道和链路构成, 允许在永久链路的水平缆线安装施工中增加 CP 集合点。

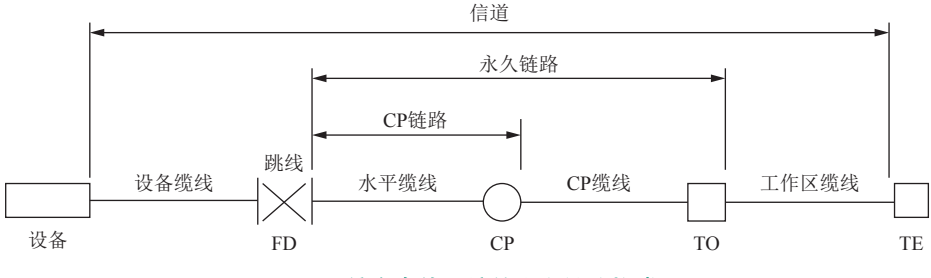

图 3-4 综合布线系统信道和链路构成图

#### 9.CP 集合点(consolidation point)

CP 集合点是指楼层配线设备与工作区信息点之间水平缆线路由中的连接点,如图 3-3 中台 式计算机永久链路中标注的"CP 集合点"和图 3-4 标注的"CP"所示。

《综合布线系统工程设计规范》标准中专门定义和允许 CP 集合点,其目的就是解决工程实 际布线施工中遇到管路堵塞、拉线长度不够等特殊情况而无法重新布线时,允许使用网络模块进 行一次端接,也就是说允许在永久链路实际施工中增加一个接头。注意不允许在设计中出现集 合点。

在实际工程安装施工中,一般很少使用 CP 集合点,因为增加 CP 集合点可能影响工程质量, 还会增加施工成本,也会影响施工进度。

10.CP 缆线(CP cable)

连接集合点 (CP) 至工作区信息点的缆线, 如图 3-3 和图 3-4 所示。

11.CP 链路(CP link)

楼层配线设备与集合点 (CP)之间,包括两端的连接器件在内的永久性的链路,如图 3-3 和 图 3-4 所示。

12. 链路 (link)

一个 CP 链路或是一个永久链路, 如图 3-3 和图 3-4 所示。

13.永久链路(permanent link)

信息点与楼层配线设备之间的传输线路,它不包括工作区缆线和设备缆线、跳线,但可以包 括一个 CP 链路, 如图 3-3 和图 3-4 所示。

14.信道(channel)

连接两个应用设备的端到端的传输通道。信道包括设备缆线和工作区缆线。

在实际工程中,信道就是从管理间交换机端口到终端设备端口之间的连线及配线设备,信道

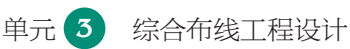

测试时必须包括管理间设备缆线、水平缆线和工作区缆线三段路由。

15. 工作区 (work area)

需要设置终端设备的独立区域。

这里的工作区是指需要安装计算机、打印机、复印机、考勤机等在网络终端使用设备的一个 独立区域。在实际工程应用中也就是一个网络插口为一个独立的工作区,而不是一个房间为一个 工作区,在一个房间往往会有多个工作区。

16.连接器件(connecting hardware)

用于连接电缆线对和光缆光纤的一个器件或一组器件。常用的电缆连接器件有 RJ-45 水晶 头、鸭嘴接头、RJ-45 模块等, 如图 3-5 所示。

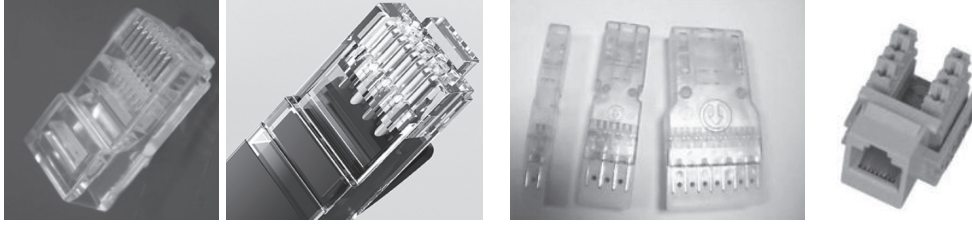

图 3-5 常用的电缆连接器件

RJ-45 水晶头 鸭嘴接头 RJ-45 模块

常用的光缆连接器件有 ST 接头、SC 接头、FC 接头等, 如图 3-6 所示。

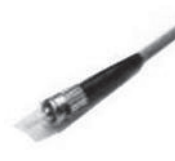

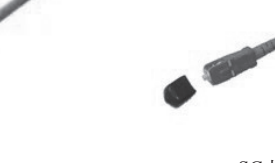

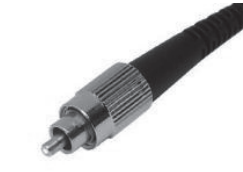

ST 接头 SC 接头 FC 接头

#### 17.光纤适配器(optical fiber connector)

将光纤连接器实现光学连接的器件,也就是将两对或一对光纤进行连接的器件,行业也称光 纤耦合器, 分为 ST 圆口和 SC 方口等, 如图 3-7 所示。

图 3-6 常用光缆连接器件

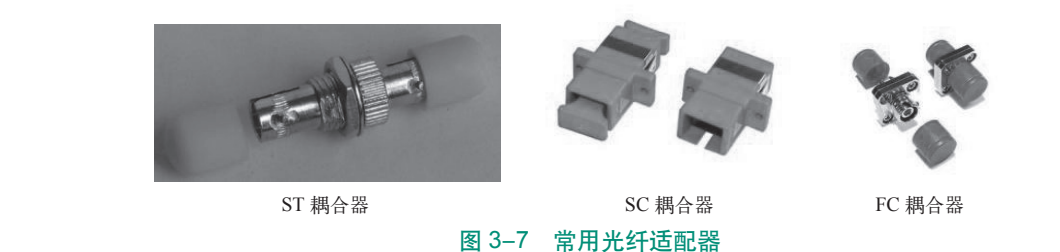

#### 18. 信息点 (TO) (telecommunications outlet)

缆线终接的信息插座模块。也就是各类电缆或光缆终接的信息插座模块,注意这里定义的"信 息点"只是安装后的模块,而不是整个信息插座,也不是信息面板。

19. 设备电缆 (equipment cable)

通信设备连接到配线设备的缆线。也包括交换机等网络信息设备连接到配线设备的电缆,如 图 3-3 所示。

### 20.跳线(patch cord/jumper)

不带连接器件或带连接器件的电缆线对,带连接器件的光纤。用于配线设备之间进行连接。 电缆跳线一般有三类 :第一类为两端带连接器件 ;第二类为一端带连接器件,一端不带连接 器件 ;第三类为两端都不带连接器件,这里的连接器件一般是水晶头,在机房有时为鸭嘴头,如 图 3-8 所示。

光纤跳线只有一类,必须两端都带连接器件如图 3-9 所示,两端的连接器件可以相同, 也可 以不同,这里的连接器件主要有 ST 头、SC 头、FC 头等多种。

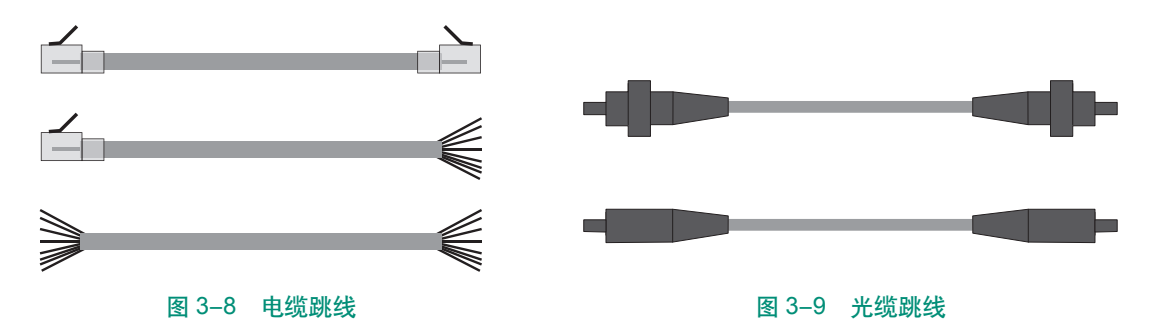

#### 21. 缆线 ( cable )

电缆和光缆的统称。一般在一个总的护套里,由一个或多个同一类型的缆线线对组成,并可 包括一个总的屏蔽物或外护套,如图 3-10 所示。

### 22.光缆(optical cable)

由单芯或多芯光纤构成的缆线,如图 3-11 所示。

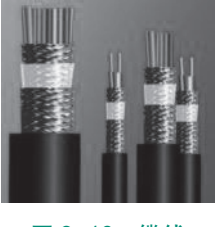

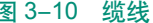

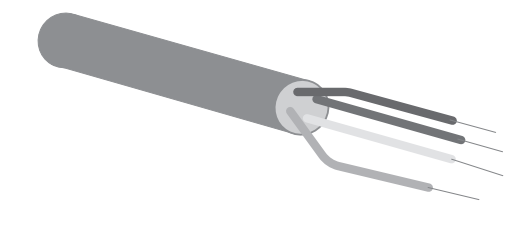

图 3-10 缆线 图 3-11 四芯多模室内光缆

23.线对(pair)

由两个相互绝缘的导体对绞组成,通常是一个对绞线对,如图 3-12 所示。

24.对绞电缆(balanced cable)

由一个或多个金属导体线对组成的对称电缆,如图 3-12 所示。

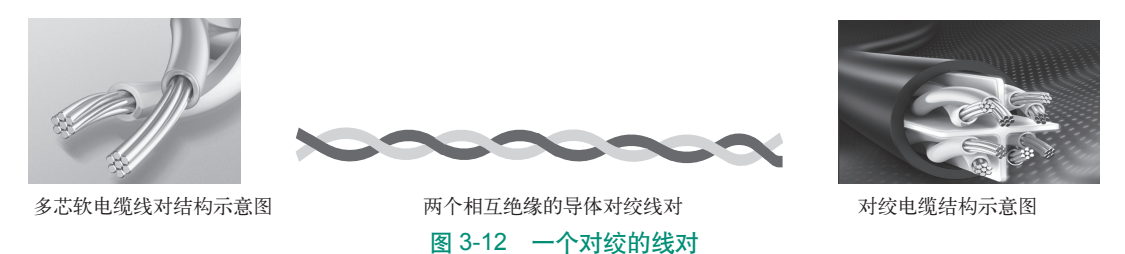

### 25.接插软线(patch calld)

一端或两端带有连接器件的软电缆。工程实际应用中就是软跳线,接插软线电缆跳线一般使 用多线芯的对绞软电缆制作,比较柔软,两端带头的软电缆一般作为跳线,通常用于工作区信息 插座与设备之间的跳线,一端带头的软电缆跳线通常用于配线子系统机柜内跳线。

单元 **3** 综合布线工程设计

### 26.多用户信息插座(muiti-user telecommunications outlet)

工作区内若干信息插座模块的组合装置。也就是若干信息插座模块的组合。在工程实际应用 中,通常为双口插座,有时为双口网络模块,有时为双口语音模块,有时为 1 口网络模块和 1 口 语音模块组合成多用户信息插座。

## 8.2 医合布线工程常用符号和缩略词

表 3-1 为 GB 50311—2016《综合布线系统工程设计规范》规定的主要符号和缩略词。

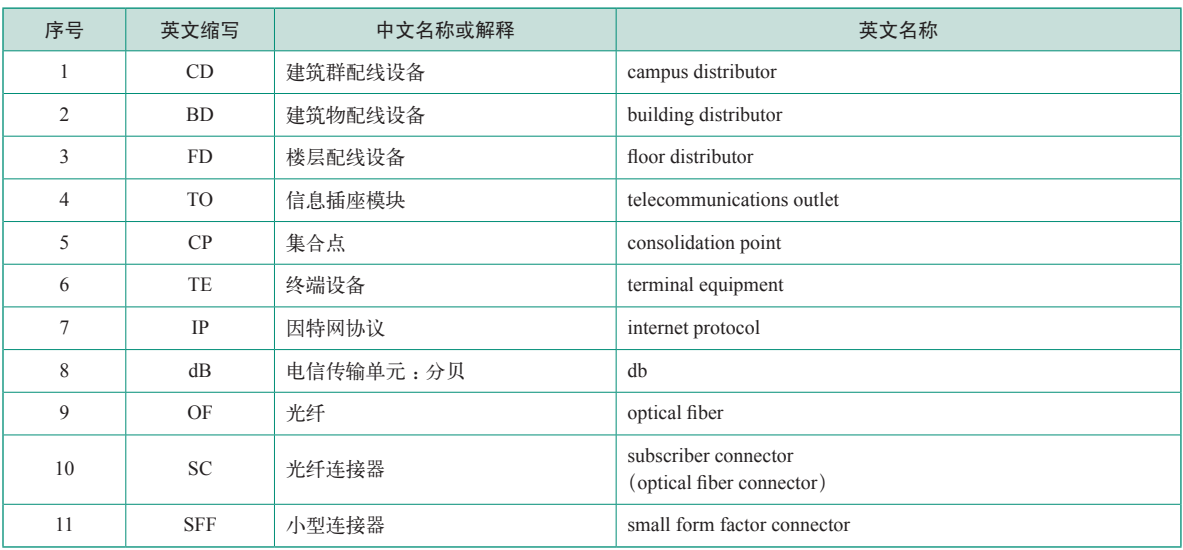

表 3-1 GB 50311—2016《综合布线系统工程设计规范》规定的主要符号和缩略词

《智能建筑设计与施工系列图集》是设计与施工专业人员和行业工程师的常用工具书,一般 由国家权威专业机构、行业龙头企业牵头,联合行业优秀组织和企业共同编制,也是相应国家和 行业标准的专业化解读和典型应用案例汇集,一般都会给出各种常用的典型设计案例和范本,也 是行业工程师的案头必备资料和参考书。图 3-13 所示为《智能建筑设计与施工系列图集》之一, 我们简单介绍,其他更多图集请根据行业特点选用。

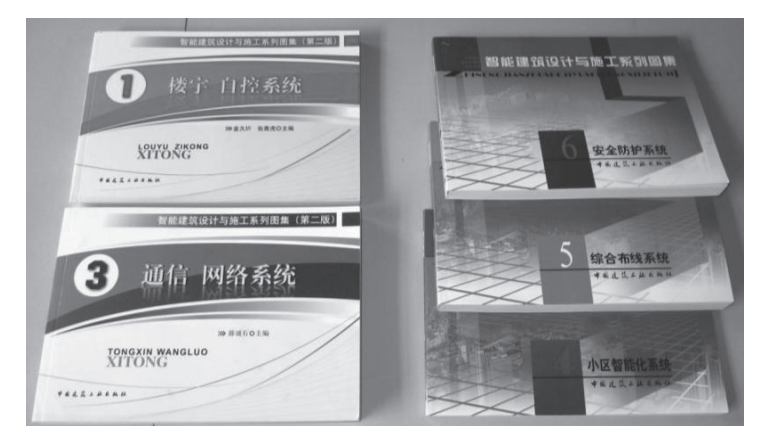

图 3-13 智能建筑设计与施工系列图集

(1)楼宇自控系统。本图集分为两大部分 :第一部分内容包括控制系统图例,新风机组,空 调机组,冷热源及交换站,给水排水,变配电及动力照明,控制设备、执行器及传感器;第二部 综合布线工程实用技术 ▶▶▶▶

分为工程实例,根据工程特点选用一些建筑设备监控系统的工程实例。

(2)消防系统。本图集包括火灾自动报警系统的消火栓、自动喷水灭火系统两部分内容。全 书以现行施工及验收规范为依据,以图文形式介绍建筑物中智能建筑设备设计与施工方法,图集 中介绍的方法既传统技术,又有目前正推广使用的新方法,是广大工程技术人员必备的工具书。

(3)通信网络系统。本图集包括通信、网络系统构成,系统集成,通信系统,无线通信系统, 电缆电视系统,会议电视系统,扩声系统,可视图文系统,计算机网络系统,电信管理网,BMS 网络系统,智能家庭网络、综合布线系统,网络连接,安装用箱、架、柜等内容。可供工程建设 设计院的设计人员和建筑施工企业的主任工程师、技术队长、工长、施工员、班组长、质量检查 员及操作工人使用。

(4)小区智能化系统。本图集包括的主要内容有 :可视对讲系统、三表远传系统、一卡通系 统、家庭安防报警系统、监控与周界防范系统、小区广播系统、集成智能终端网络等内容。

(5)综合布线系统。本图集介绍了综合布线系统标准、系统组成、设计要点、施工安装等内 容,还包含了写字楼、宾馆、图书馆、科研综合楼、学校、商场、学生公寓、多层住宅、高层住 宅、别墅等典型工程案例,适用于智能化建筑、住宅小区中综合布线系统工程的设计、安装、检 测及验收。

(6)安全防护系统。本图集依据现行国家及行业标准编写,重点介绍了安全防范工作的内 容。内容包括闭路电视监控系统、防盗报警系统、门禁系统、对讲系统、巡更系统、停车场管理 系统等。

# 3.3 |综合布线工程设计概述

在智能建筑实际工程设计中,有土建设计、水暖设计、强电设计和弱电设计等多个专业,经 常出现水暖管道和设施、强电管路和设施、弱电管路和设施的多种交叉和位置冲突。例如,GB 50311《综合布线系统工程设计规范》中明确规定,网络双绞线电缆的布线路由不能与 380 V 或 者 220 V 交流线路并行或者交叉,如果确实需要并行或者交叉时,必须保留一定的距离或者采取 专门的屏蔽措施。为了减少和避免这些冲突,降低设计成本和工程总造价,土建设计、水暖设 计、强电和弱电设计等专业不能同时进行。图 3-14 所示为智能建筑设计流程图,从前到后分别 为结构设计→土建设计→水暖设计→强电设计→弱电设计。综合布线系统的设计一般在弱电设计 阶段进行。

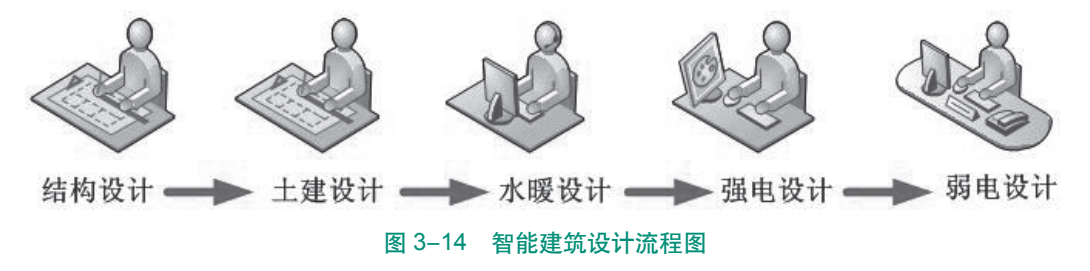

结构设计主要设计建筑物的基础和框架结构,如楼层高度、柱间距、楼面荷载等主体结构内 容,结构设计主要依据业主提供的项目设计委托书、地质勘察报告和相关建筑设计国家标准及 图集。

土建设计依据结构设计图纸,主要设计建筑物的隔墙、门窗、楼梯、卫生间等,决定建筑物 内部的使用功能和区域分割。土建设计主要依据建筑物的使用功能、项目设计委托书、相关国家 标准及图集。土建设计阶段不需要再画建筑物的楼层图纸,只需要在结构设计的图纸中添加土建 设计内容。

水暖设计依据土建设计图纸,主要设计建筑物的上水和下水管道的直径、阀门和安装路由等, 在我国北方地区还要设计冬季暖气管道的直径、阀门和安装路由等。水暖设计阶段也不需要再画 建筑物的楼层图纸,只需要在前面设计阶段完成的图纸中添加水暖设计内容。

强电设计主要设计建筑物内部 380 V 或者 220 V 电力线的直径、插座位置、开关位置和布线 路由等,确定照明、空调等电气设备插座位置等。强电设计阶段也不需要再画建筑物的楼层图纸, 只需要在前面设计阶段完成的图纸中添加强电设计内容。

弱电设计主要包括计算机网络系统、通信系统、广播系统、门警系统、监控系统等智能化系 统缆线规格、接口位置、机柜位置、布线埋管路由等等,这些全部属于综合布线系统的设计内容。 弱电设计人员不需要再画建筑图纸,只需要在强电设计图纸上添加设计内容。

在智能建筑项目的设计中,综合布线系统的设计一般为最后一个阶段,这是因为综合布线系 统属于智能建筑的最基础设施,遍布建筑物楼层和梁柱内,不仅直接关系到建筑物的实际使用功 能,而且设计复杂和非常重要,主要原因如下:

(1)综合布线系统缆线比较柔软,容易低成本的规避其他水暖和电气管道及设施。

(2)综合布线系统缆线易受强电干扰,必须符合相关标准的明确规定。

(3)计算机网络系统的交换机、服务器等设备对环境温度、湿度等有要求,例如一般要求工 作环境温度在 10 ~ 35 ℃之间。

(4)计算机网络技术和智能化管理系统技术发展快,产品更新也快,如物联网技术、人工智 能技术的发展和用户需求。

(5)用户需求多样化,不同用户在不同时期的需求都在变化。

#### 3.3.1 综合布线工程基本设计项目

在智能建筑设计中,必须包括计算机网络系统、通信系统、广播系统、门警系统、监控系统 等众多智能化系统,为了清楚地讲述这些设计知识,下面将以计算机网络系统的综合布线设计为 重点,介绍设计知识和方法。网络综合布线工程一般设计项目包括以下主要内容 :

- (1)点数统计表编制。
- (2)系统图设计。
- (3)端口对应表设计。
- (4)施工图设计。
- (5)材料表编制。
- (6)预算表编制。
- (7)施工进度表编制。

下面围绕上述具体设计项目,讲述如何正确完成设计任务。综合布线系统的设计离不开智能 建筑的结构和用途,为了清楚地讲授设计知识,我们以图 3-15 所示西元综合布线工程教学模型 为实例展开。它集中展示了智能建筑中综合布线系统的各个子系统,包括了 1 栋园区网络中心建 筑,1 栋三层综合楼建筑物。我们将围绕这个建筑模型讲述设计的基本知识和方法。请扫描"彩 色高清图"二维码下载彩色高清图片。

#### 综合布线工程实用技术 ▶▶▶▶

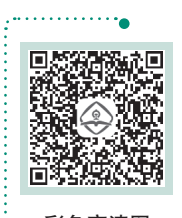

彩色高清图 . . . . . . . . 9

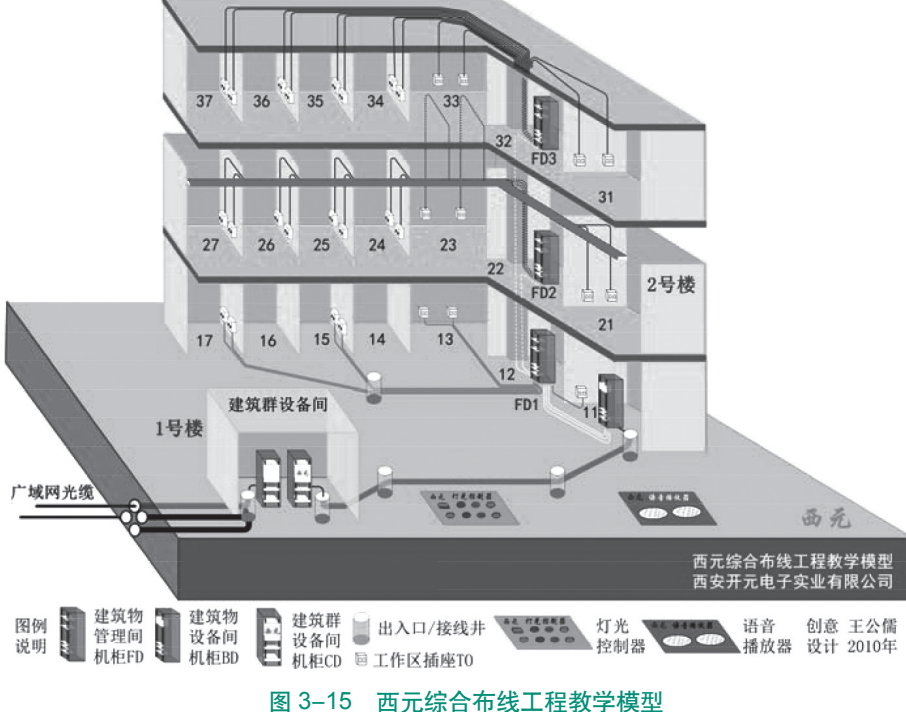

### 3.3.2 综合布线工程设计

### 1.点数统计表编制

编制信息点数量统计表目的是快速准确地统计建筑物的信息点。设计人员为了快速合计和方 便制表,一般使用 Microsoft Excel 工作表软件进行。编制点数统计表的要点如下 :

①表格设计合理。要求表格打印成文本后,表格的宽度和文字大小合理,特别是文字不能太 大或者太小。

②数据正确。每个工作区都必须填写数字,要求数量正确,没有遗漏信息点和多出信息点。 对于没有信息点的工作区或者房间填写数字 0,表明已经分析过该工作区。

③文件名称正确。作为工程技术文件,文件名称必须准确,能够直接反映该文件内容。

④签字和日期正确。作为工程技术文件,编写、审核、审定、批准等人员签字非常重要,如 果没有签字就无法确认该文件的有效性,也没有人对文件负责,更没有人敢使用。日期直接反映 文件的有效性,因为在实际应用中,可能会经常修改技术文件,一般是最新日期的文件替代以前 日期的文件。

下面通过点数统计表实际编写过程来学习和掌握编制方法,具体编制步骤和方法如下 :

1)创建工作表

首先打开 Microsoft Office Excel 工作表软件,创建一个通用表格,如图 3-16 所示。同时必 须给文件命名,文件命名应该直接反映项目名称和文件主要内容,这里将该文件命名为"01- 西 元教学模型点数统计表"。

2)编制表格,填写栏目内容

需要把这个通用表格编制为适合使用的点数统计表,通过合并行、列进行。图 3-17 所示为 已经编制好的空白点数统计表。

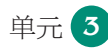

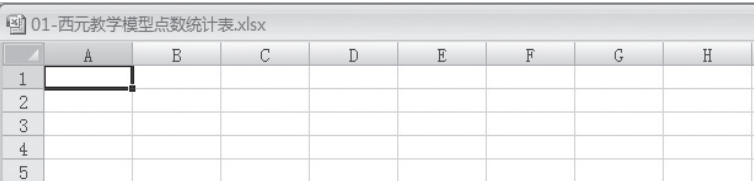

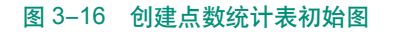

|                | C8                  |           | $\overline{\phantom{a}}$ | $\mathfrak{m}$ |    | $f_x$ |    |    |    |    |                |    |    |    |                |             |                |              |    |
|----------------|---------------------|-----------|--------------------------|----------------|----|-------|----|----|----|----|----------------|----|----|----|----------------|-------------|----------------|--------------|----|
|                | A                   | B         | C                        | D              | E  | F     | G  | H  |    |    | K              |    | M  | N  | $\theta$       | P           | $\Omega$       | $\mathbb{R}$ | S  |
| 1              | 西元网络综合布线工程教学模型点数统计表 |           |                          |                |    |       |    |    |    |    |                |    |    |    |                |             |                |              |    |
| $\overline{2}$ | 房间号                 |           | x1                       |                |    | x2    |    | x3 |    | x4 | x5             |    |    | x6 |                | x7          |                | 合计           |    |
| 3              | 楼层号                 |           | T <sub>0</sub>           | <b>TP</b>      | TO | TP    | TO | TP | TO | TP | T <sub>0</sub> | TP | T0 | TP | T <sub>O</sub> | TP          | T <sub>0</sub> | TP           | 总计 |
| 4              | 三层                  | TO        |                          |                |    |       |    |    |    |    |                |    |    |    |                |             |                |              |    |
| 5              |                     | <b>TP</b> |                          |                |    |       |    |    |    |    |                |    |    |    |                |             |                |              |    |
| 6              | 二层                  | TO.       |                          |                |    |       |    |    |    |    |                |    |    |    |                |             |                |              |    |
| 7              |                     | TP        |                          |                |    |       |    |    |    |    |                |    |    |    |                |             |                |              |    |
| 8              | 一层                  | TO        |                          |                |    |       |    |    |    |    |                |    |    |    |                |             |                |              |    |
| 9              |                     | TP        |                          |                |    |       |    |    |    |    |                |    |    |    |                |             |                |              |    |
| 10             | 合计                  | TO        |                          |                |    |       |    |    |    |    |                |    |    |    |                |             |                |              |    |
| 11             |                     | TP        |                          |                |    |       |    |    |    |    |                |    |    |    |                |             |                |              |    |
| 12             | 总计                  |           |                          |                |    |       |    |    |    |    |                |    |    |    |                |             |                |              |    |
| 13             | 编写:                 |           | 审核:                      |                |    | 审定:   |    |    |    |    | 西安开元电子实业有限公司   |    |    |    |                | 2010年12月12日 |                |              |    |

图 3-17 空白点数统计表图

首先在表格第一行填写文件名称,第二行填写房间或者区域编号,第三行填写数据点和语音 点。一般数据点在左栏,对应 TO ;语音点在右栏,对应 TP ;其余行对应楼层,注意每个楼层按 照两行,其中一行为数据点,对应 TO ;一行为语音点,对应 TP ;同时填写楼层号, 楼层号一般 按照第一行为顶层,最后一行为一层,最后两行为合计。然后编制列,第一列为楼层编号,中间 部分其余为房间编号,右边为合计。

3)填写数据和语音信息点数量

按照图 3-14 所示西元网络综合布线工程教学模型,把每个房间的数据点和语音点数量填写 到表格中。填写时逐层、逐房间进行,从楼层的第一个房间开始,逐间分析应用需求和划分工作 区,确认信息点数量。

在每个工作区首先确定网络数据信息点的数量,然后考虑语音信息点的数量,同时考虑其他 智能化和控制设备的需要,例如,在门厅要考虑指纹考勤机、门禁系统等网络接口。表格中不需 要设置信息点的位置不能空白,而是填写 0,表示已经考虑过这个点。图 3-18 所示为已经填写 好的表格。

|    | S12                                              |           | ۰  |                |                | $f_x$        |                |    |    |              |    |    |    |                |                |                |    |    |    |
|----|--------------------------------------------------|-----------|----|----------------|----------------|--------------|----------------|----|----|--------------|----|----|----|----------------|----------------|----------------|----|----|----|
|    | A                                                | B         | C  | D              | E              | F            | G              | H  |    |              | K  | L  | M  | N              | 0              | P              | Q  | R  | S  |
| 1  | 西元网络综合布线工程教学模型点数统计表                              |           |    |                |                |              |                |    |    |              |    |    |    |                |                |                |    |    |    |
| 2  | 房间号                                              |           | x1 |                |                | x2           |                | x3 |    | x4           |    | x5 |    | х6             |                | x7             |    | 合计 |    |
| 3  | 楼层号                                              |           | TO | TP             | TO             | TP           | TO             | TP | TO | TP           | TO | TP | TO | TP             | TO             | TP             | TO | TP | 总计 |
| 4  | 三层                                               | TO        | 2  |                | $\overline{2}$ |              | 4              |    | 4  |              | 4  |    | 4  |                | $\overline{c}$ |                |    |    |    |
| 5  |                                                  | <b>TP</b> |    | $\overline{2}$ |                | $\mathbf{2}$ |                | 4  |    | 4            |    | 4  |    | 4              |                | $\overline{c}$ |    |    |    |
| 6  | 二层                                               | TO        | 2  |                | $\overline{2}$ |              | $\bf{4}$       |    | 4  |              | 4  |    | 4  |                | $\overline{2}$ |                |    |    |    |
| 7  |                                                  | <b>TP</b> |    | 2              |                | 2            |                | 4  |    | 4            |    | 4  |    | 4              |                | 2              |    |    |    |
| 8  | 一层                                               | TO        | 1  |                | 1              |              | $\overline{c}$ |    | 2  |              | 2  |    | 2  |                | $\overline{2}$ |                |    |    |    |
| 9  |                                                  | <b>TP</b> |    | 1              |                | $\mathbf{1}$ |                | 2  |    | $\mathbf{2}$ |    | 2  |    | $\overline{2}$ |                | 2              |    |    |    |
| 10 | 合计                                               | TO        |    |                |                |              |                |    |    |              |    |    |    |                |                |                |    |    |    |
| 11 |                                                  | <b>TP</b> |    |                |                |              |                |    |    |              |    |    |    |                |                |                |    |    |    |
| 12 | 总计                                               |           |    |                |                |              |                |    |    |              |    |    |    |                |                |                |    |    |    |
| 13 | 西安开元电子实业有限公司<br>编写:<br>审核:<br>审定:<br>2010年12月12日 |           |    |                |                |              |                |    |    |              |    |    |    |                |                |                |    |    |    |

图 3-18 填写好信息点数量统计表图

4)合计数量

首先按照行统计出每个房间的数据点和语音点,注意把数据点和语音点的合计数量放在不同 的列中。然后统计列数据,注意把数据点和语音点的合计数量应该放在不同的行中,最后进行合 计,如图 3-19 所示。这样就完成了点数统计表,既能反映每个房间或者区域的信息点,也能看 到每个楼层的信息点,还有垂直方向信息点的合计数据,全面清楚地反映了全部信息点。最后注 明单位及时间。

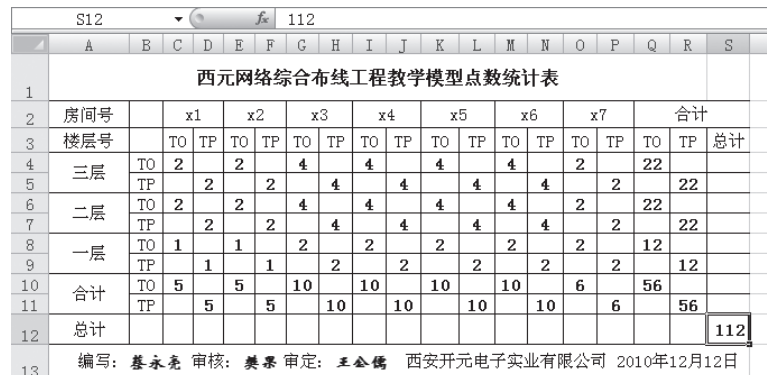

#### 图 3-19 完成的信息点数量统计表图

从点数统计表中可以看到,该教学模型共计有112个信息点,其中数据点 56个,语音点 56 个。一层数据点 12 个,语音点 12 个;二层数据点 22 个,语音点 22 个;三层数据点 22 个,语 音点 22 个。

5) 打印和签字盖章

完成信息点数量统计表编写后,打印该文件,并签字确认,如果正式提交时必须盖章。图 3-20 所示为打印出来的文件。

| 房间号                                                | x1             |                |    | x2 | x3 |    | x4 |    | x5 |    | x6 |                | x7 |                | 合计             |    |    |     |
|----------------------------------------------------|----------------|----------------|----|----|----|----|----|----|----|----|----|----------------|----|----------------|----------------|----|----|-----|
| 楼层号                                                |                | T <sub>O</sub> | TP | T0 | TP | T0 | TP | TO | TP | TO | TP | T <sub>O</sub> | TP | T <sub>O</sub> | TP             | TO | TP | 总计  |
| 三层                                                 | T <sub>0</sub> | 2              |    | 2  |    | 4  |    | 4  |    | 4  |    | 4              |    | 2              |                | 22 |    |     |
|                                                    | TP             |                | 2  |    | 2  |    | 4  |    | 4  |    | 4  |                | 4  |                | 2              |    | 22 |     |
| 二层                                                 | T <sub>O</sub> | $\mathbf{2}$   |    | 2  |    | 4  |    | 4  |    | 4  |    | 4              |    | 2              |                | 22 |    |     |
|                                                    | TP             |                | 2  |    | 2  |    | 4  |    | 4  |    | 4  |                | 4  |                | 2              |    | 22 |     |
| 一层                                                 | T0             |                |    |    |    | 2  |    | 2  |    | 2  |    | 2              |    | 2              |                | 12 |    |     |
|                                                    | TP             |                | 1  |    | 1  |    | 2  |    | 2  |    | 2  |                | 2  |                | $\overline{c}$ |    | 12 |     |
| 合计                                                 | TO             | 5              |    | 5  |    | 10 |    | 10 |    | 10 |    | 10             |    | 6              |                | 56 |    |     |
|                                                    | ΤP             |                | 5  |    | 5  |    | 10 |    | 10 |    | 10 |                | 10 |                | 6              |    | 56 |     |
| 总计                                                 |                |                |    |    |    |    |    |    |    |    |    |                |    |                |                |    |    | 112 |
| 西安开元电子实业有限公司 2010年12月12日<br>编写: 暮永亮 审核: 奏果 审定: 王公儒 |                |                |    |    |    |    |    |    |    |    |    |                |    |                |                |    |    |     |

西元网络综合布线工程教学模型点数统计表

点数统计表在工程实践中是常用的统计和分析方法,也适合监控系统、楼控系统等设备比较 多的各种工程应用。

#### 2.综合布线系统图设计

点数统计表非常全面地反映了该项目的信息点数量和位置,但是不能反映信息点的连接关 系,这样我们就需要通过设计网络综合布线系统图来直观反映了。

综合布线系统图非常重要,它直接决定网络应用拓扑图,因为网络综合布线系统是在建筑物 建设过程中预埋的管线,后期无法改变,所以网络应用系统只能根据综合布线系统来设置和规划, 作者认为"综合布线系统图直接决定网络拓扑图"。

图 3-20 打印和签字的点数统计表图

综合布线系统图是智能建筑设计蓝图中必有的重要内容,一般在电气施工图册的弱电图纸部 分的首页。

1)综合布线系统图的设计要点

(1)图形符号必须正确。在系统图设计时,必须使用规范的图形符号,保证其他技术人员 和现场施工人员能够快速读懂图纸,并且在系统图中给予说明,不要使用奇怪的图形符号。 GB 50311《综合布线系统工程设计规范》中使用的图形符号如下 :

代表网络设备和配线设备,左右两边的竖线代表网络配线架,例如,光纤配线架,电缆 配线架,中间的 X 代表跳线。

口代表网络插座,例如,单口网络插座,双口网络插座等。

--- 线条代表缆线,例如,室外光缆、室内光缆、双绞线电缆等。

(2)连接关系清楚。设计系统图的目的就是规定信息点的连接关系,因此必须按照相关标准 规定,清楚地给出信息点之间的连接关系,信息点与管理间、设备间配线架之间的连接关系,也 就是清楚地给出 CD—BD、BD—FD、FD—TO 之间的连接关系,这些连接关系实际上决定网络 拓扑图。

(3)缆线型号标记正确。在系统图中要将 CD—BD、BD—FD、FD—TO 之间设计的缆线规 定清楚,特别要标明是光缆还是电缆。就光缆而言,有时还需要标明是室外光缆还是室内光缆, 再详细时还要标明是单模光缆还是多模光缆,如果布线系统设计了多模光缆,在网络设备配置时 就必须选用多模光纤模块的交换机。系统中规定的缆线也直接影响工程总造价。

(4) 说明完整。系统图设计完成后, 必须在图纸的空白位置增加设计说明。设计说明一般是 对图的补充,帮助理解和阅读图纸,对系统图中使用的符号给予说明。例如,增加图形符号说明, 对信息点总数和个别特殊需求给予说明等。

(5)图面布局合理。任何工程图纸都必须注意图面布局合理,比例合适,文字清晰。一般布 置在图纸中间位置。在设计前根据设计内容,选择图纸幅面,一般有 A4、A3、A2、A1、A0 等 标准规格, 例如 A4 幅面高 297 mm, 宽 210 mm ; A0 幅面高 841 mm, 宽 1 189 mm。在智能建 筑设计中也经常使用加长图纸。

(6)标题栏完整。标题栏是任何工程图纸都不可缺少的内容,一般在图纸的右下角。标题栏 一般至少包括以下内容 :

①建筑工程名称。例如 :西元科技园研发楼等。

②项目名称。例如 :网络综合布线系统图。

③工种。例如 :电施图。

④图纸编号。例如 :10-2。

⑤设计人签字。

⑥审核人签字。

⑦审定人签字。

2)系统图的设计方法

在综合布线系统图的设计时,工程技术人员一般使用 AutoCAD 软件完成,下面以 AutoCAD 软件和西元教学模型为例,介绍系统图的设计方法,具体步骤如下:

(1)创建 AutoCAD 绘图文件。打开程序,创建一个 AutoCAD 绘图文件,同时给该文件命 名,例如命名为"02- 西元网络综合布线工程教学模型系统图"。

①打开 AutoCAD 文件 :依次选择"所有程序"→ Autodesk → AutoCAD 2010-Simplified Chinese → AutoCAD 2010 命令, 如图 3-21 所示。

综合布线工程实用技术 ▶▶▶▶

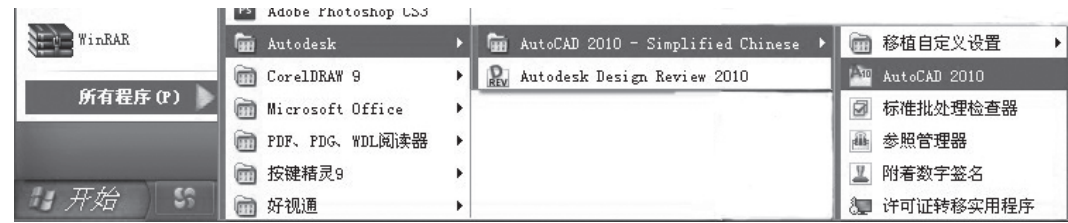

图 3-21 创建 AutoCAD 图

②在 AutoCAD 2010 中,创建新图形文件,具体方法有 3 种 :

- y 在命令行中输入 new,按 Enter 键。
- y 在菜单栏中选择"文件"→"新建"命令。
- 在快速访问工具栏中单击"新建"按钮 ■。

执行"新建"命令后,会弹出"选择样板"对话框,如图 3-22 所示。选择对应的样板后单击 "打开"按钮,即可建立新的图形。

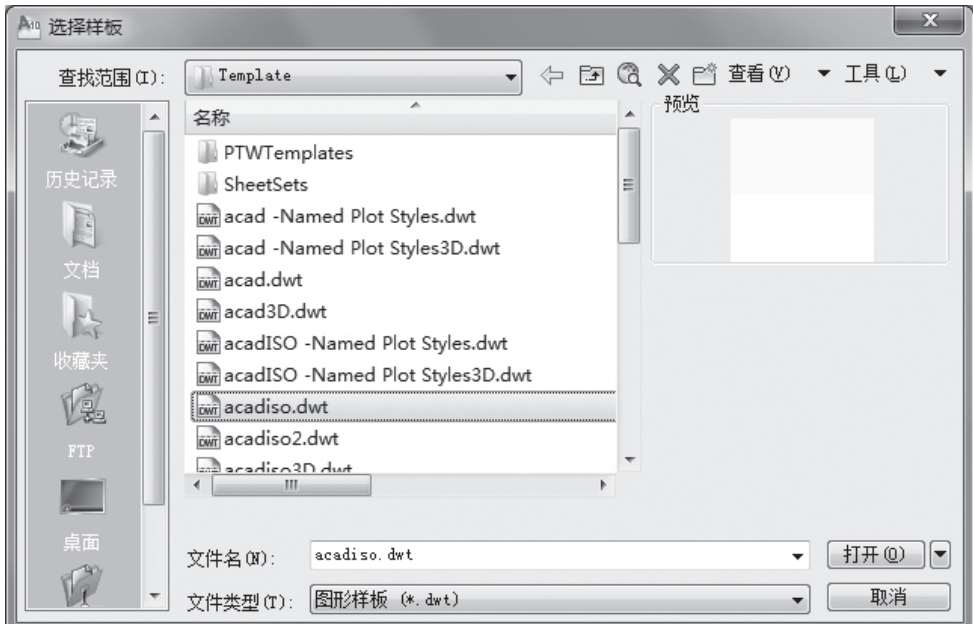

图 3-22 "选择样板"对话框

(2)绘制配线设备图形。具体绘制图形步骤如下 :

第一步:将图层转换为"虚线"层,绘制两个正方形作为辅助线,并移动到同心位置,如图 3-23 所示。

第二步:将图层转换为"设备"层,绘制两条直线,与外围正方形两侧边重合,再绘制出内 部正方形的两条对角线,如图 3-24 所示。

第三步: 删除"虚线"层的辅助线, 即完成配线设备的绘制, 如图 3-25 所示。

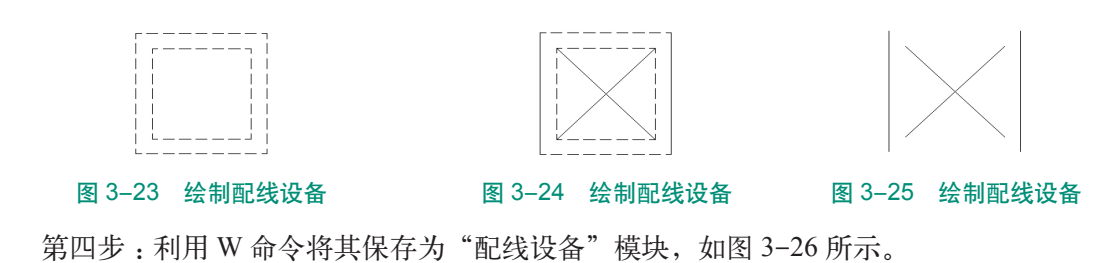

70

第五步: 将图层转换为"设备"层,绘制正方形, 如图 3-27 所示。利用 W 命令将其保存为 "网络插座"模块。

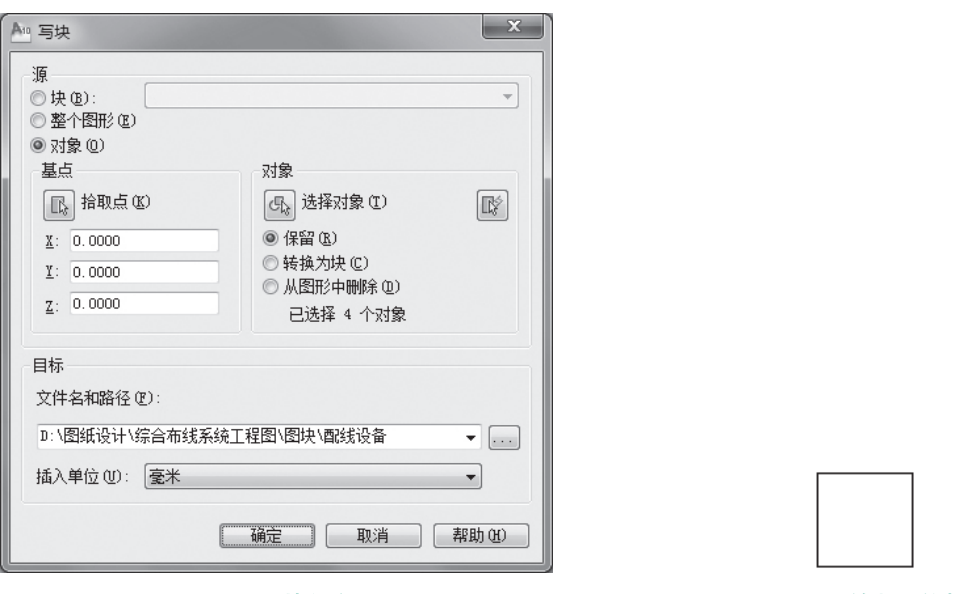

#### 图 3-26 写块保存图形 图 3-27 绘制网络插座

(3) 插入设备图形。切换到"设备层",通过"插入块"命令将设计好的"配线设备"与"网 络插座"块插入图形中,通过"复制"和"移动"命令将图中建筑群配线设备图形(CD)、建筑 物配线设备图形(BD)、楼层管理间配线设备图形(FD)和工作区网络插座图形(TO)进行排列, 如图 3-28 所示。

图中的 区代表网络心 人名西拉的名称代表网络配线,例如,光纤配线架或者铜缆配线 架,中间的 X代表网络交互设备,例如交换机。

(4)设计网络连接关系。切换到"缆线层",利用"直线"命令,将 CD—BD、BD—FD、 FD—TO 符号连接起来,这样就清楚地给出了 CD—BD、BD—FD、FD—TO 之间的连接关系, 这些连接关系实际上决定网络拓扑图, 如图 3-29 所示。

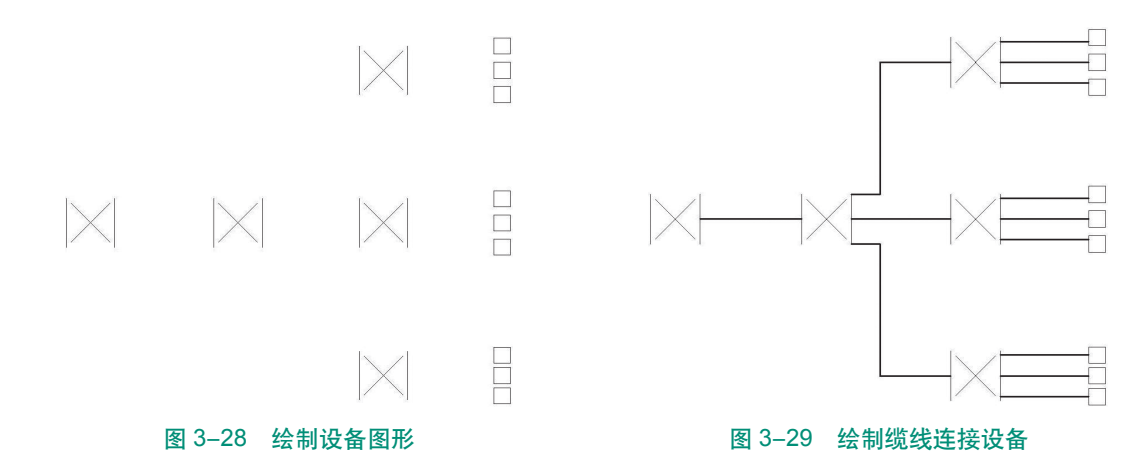

(5)添加设备图形符号和说明。为了方便快速地阅读图纸,一般在图纸中需要添加图形符号 和缩略词的说明, 通常使用英文缩略语, 再把图中的线条用中文标明, 如图 3-30 所示, 切换到"符 号标注"层,用"多行文字"命令对各设备进行标注。

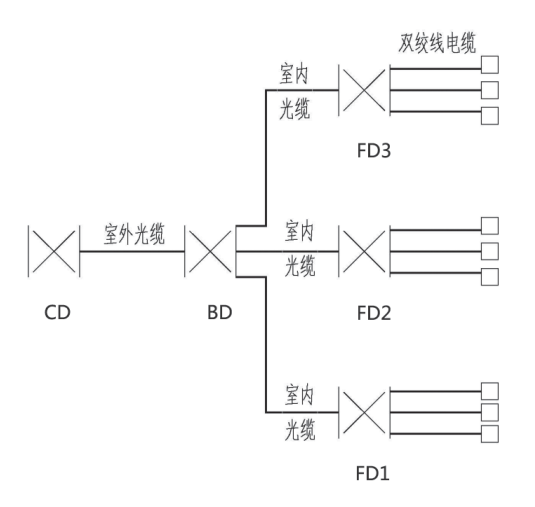

图 3-30 综合布线系统图

(6)设计说明。为了更加清楚地说明设计思想,帮助读者快速阅读和理解图纸,减少对图纸 的误解,一般要在图纸的空白位置增加设计说明,重点说明特殊图形符号和设计要求。切换到"文 字层",对系统图添加"设计说明"。例如,西元教学模型的设计说明内容如下:

设计说明 :

① CD 表示建筑群配线设备。

② BD 表示建筑物配线设备。

③ FD 表示楼层管理间配线设备。

④ TO 表示网络信息插座。

⑤ TP 表示语音信息插座。

⑥ 表示配线设备。CD 和 BD 为光纤配线架,FD 为光纤配线架或电缆配线架。

⑦ □表示网络插座,可以选择单口或者双口网络插座。

⑧ —表示缆线,CD—BD 为 4 芯单模室外光缆,BD—FD 为 4 芯多模室内光缆或者双绞线 电缆,FD—TO 为双绞线电缆。

⑨ CD—BD 室外埋管布线,BD—FD1 底下埋管布线,BD—FD2、BD—FD3 沿建筑物墙体 埋管布线,FD—TO 一层为地面埋管布线,沿隔墙暗管布线到 TO 插座底盒 ;二层为明槽暗管布 线方式,楼道为明装线槽或者桥架,室内沿隔墙暗管布线到 TO 插座底盒 ;三层在楼板中隐蔽埋 管或者在吊顶上暗装桥架,沿隔墙暗管布线到 TO 插座底盒。

⑩在两端预留缆线,方便端接。在 TO 底盒内预留 0.2 m,在 CD、BD、FD 配线设备处预留 2 m。请扫描二维码下载高清图片。

(7)设计标题栏。

标题栏是工程图纸不可缺少的内容,一般在图纸的右下角。图 3-31 中标题栏为一个典型应 用实例,它包括以下内容 :

①项目名称 :图 3-31 中为西元教学模型系统图。

②图纸类别 :图 3-31 中为电施。

③图纸编号 :图 3-31 中为 03-15。

④设计单位 :图 3-31 中为西安开元电子实业有限公司。

⑤设计人签字 :图 3-31 中为于琴。

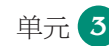

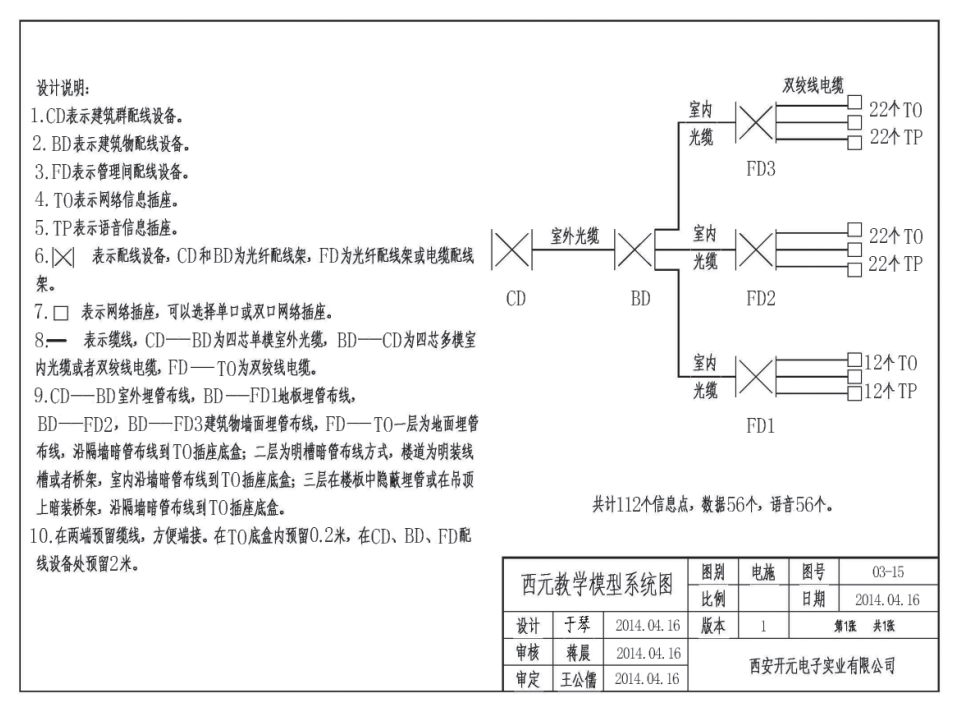

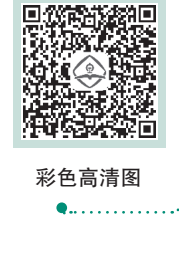

 $\bullet$  . . . . . . . . . .

#### 图 3-31 网络综合布线系统图

⑥审核人签字 :图 3-31 中为蒋晨。

⑦审定人签字 :图 3-31 中为王公儒。

(8)AutoCAD 保存图形选择"文件"→"另存为"命令,将当前图形保存到新的位置,系 统弹出"图形另存为"对话框,如图 3-32 所示。输入新名称,单击"保存"按钮。

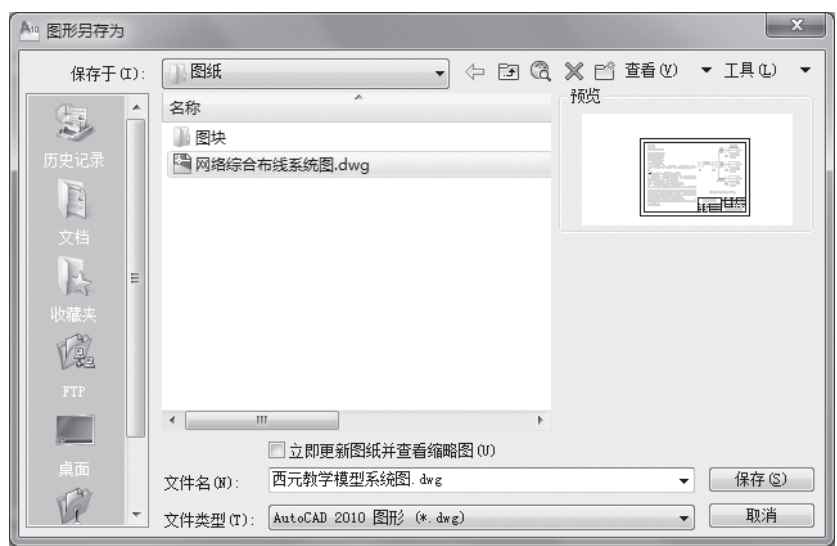

图 3-32 "图形另存为"对话框

#### 3.综合布线工程信息点端口对应表的编制

综合布线工程信息点端口对应表应该在进场施工前完成,并且打印带到现场,方便现场施工 编号。端口对应表是综合布线施工必需的技术文件,主要规定房间编号、每个信息点的编号、配 线架编号、端口编号、机柜编号等,主要用于系统管理、施工方便和后续日常维护。

1)端口对应表编制要求

(1)表格设计合理。一般使用 A4 幅面竖向排版的文件,要求表格打印后,表格宽度和文字

大小合理,编号清楚,特别是编号数字不能太大或者太小,一般使用小四号或者五号字。

(2)编号正确。信息点端口编号一般由数字 + 字母串组成,编号中必须包含工作区位置、端 口位置、配线架编号、配线架端口编号、机柜编号等信息,能够直观反映信息点与配线架端口的 对应关系。

(3)文件名称正确。端口对应表可以按照建筑物编制,也可以按照楼层编制,或者按照 FD 配线机柜编制,无论采取哪种编制方法,都要在文件名称中直接体现端口的区域,因此,文件名 称必须准确,能够直接反映该文件内容。

(4)签字和日期正确。作为工程技术文件,编写、审核、审定、批准等人员签字非常重要, 如果没有签字就无法确认该文件的有效性,也没有人对文件负责,更没有人敢使用。日期直接反 映文件的有效性,因为在实际应用中,可能会经常修改技术文件,一般是最新日期的文件替代以 前日期的文件。

2)编制方法和要点

端口对应表的编制一般使用 Microsoft Word 软件或 Microsoft Excel 软件,下面以图 3-15 所 示的西元综合布线教学模型为例,选择一层信息点,使用Microsoft Word软件说明编制方法和要点。

(1)文件命名和表头设计。首先打开 Microsoft Word 软件,创建一个 A4 幅面的文件,同时 给文件命名,如"03- 西元综合布线教学模型端口对应表"。然后编写文件题目和表头信息,文 件题目为"西元综合布线教学模型端口对应表",项目名称为西元教学模型,建筑物名称为 2 号楼, 楼层为一层 FD1 机柜,文件编号为 XY03-2-1。

(2)设计表格。设计表格前,首先分析端口对应表需要包含的主要信息,确定表格列数量, 如表 3-2 中为 7 列, 第一列为"序号", 第二列为"信息点编号", 第三列为"机柜编号", 第四 列为"配线架编号",第五列为"配线架端口编号",第六列为"插座底盒编号",第七列为"房 间编号"。其次确定表格行数,一般第一行为类别信息,其余按照信息点总数量设置行数,每个 信息点一行。再次填写第一行类别信息。最后添加表格的第一列序号。这样一个空白的端口对应 表就编制好了。

| 序号              | 信息点编号                    | 机柜编号 | 配线架编号        | 配线架端口编号        | 插座底盒编号         | 房间编号 |  |
|-----------------|--------------------------|------|--------------|----------------|----------------|------|--|
| $\mathbf{1}$    | $FD1 - 1 - 1 - 1Z - 11$  | FD1  | 1            | $\mathbf{1}$   | $\mathbf{1}$   | 11   |  |
| $\overline{2}$  | $FD1-1-2-1Y-11$          | FD1  | 1            | 2              | $\mathbf{1}$   | 11   |  |
| $\overline{3}$  | $FD1-1-3-1Z-12$          | FD1  | $\mathbf{1}$ | 3              | $\mathbf{1}$   | 12   |  |
| $\overline{4}$  | $FD1 - 1 - 4 - 1Y - 12$  | FD1  |              | $\overline{4}$ | 1              | 12   |  |
| 5               | $FD1 - 1 - 5 - 1Z - 13$  | FD1  | 1            | 5              | $\mathbf{1}$   | 13   |  |
| 6               | $FD1-1-6-1Y-13$          | FD1  | 1            | 6              | 1              | 13   |  |
| $\tau$          | $FD1 - 1 - 7 - 2Z - 13$  | FD1  | 1            | $\tau$         | $\overline{2}$ | 13   |  |
| 8               | $FD1-1-8-2Y-13$          | FD1  | $\mathbf{1}$ | 8              | $\overline{2}$ | 13   |  |
| 9               | $FD1-1-9-1Z-14$          | FD1  | 1            | 9              | 1              | 14   |  |
| 10 <sup>1</sup> | $FD1 - 1 - 10 - 1Y - 14$ | FD1  | 1            | 10             | $\mathbf{1}$   | 14   |  |
| 11              | $FD1 - 1 - 11 - 2Z - 14$ | FD1  | 1            | 11             | $\overline{2}$ | 14   |  |
| 12              | $FD1-1-12-2Y-14$         | FD1  | 1            | 12             | $\overline{2}$ | 14   |  |
| 13              | $FD1-1-13-1Z-15$         | FD1  | 1            | 13             | $\mathbf{1}$   | 15   |  |
| 14              | $FD1-1-14-1Y-15$         | FD1  | 1            | 14             | 1              | 15   |  |

表 3-2 03- 西元综合布线教学模型端口对应表

#### 项目名称 :西元教学模型 建筑物名称 :2 号楼 楼层 :一层 FD1 机柜 文件编号 :XY03-2-1

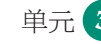

### 单元 **3** 综合布线工程设计

续表

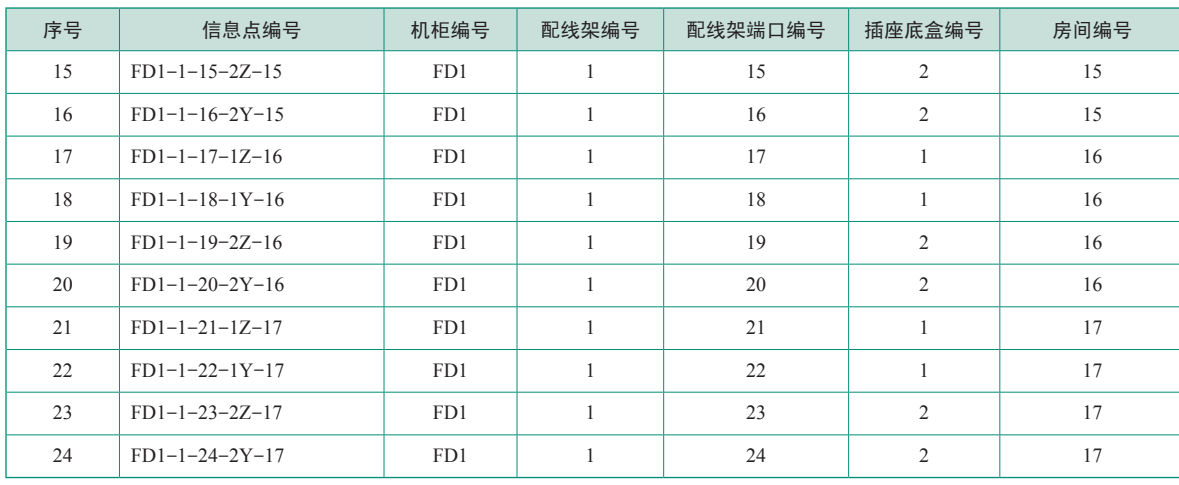

编制人签字 :樊果 审核人签字 :蔡永亮 审定人签字 :王公儒 编制单位 :西安开元电子实业有限公司 日期 :2014 年 06 月 4 日

(3)填写机柜编号。图 3-15 所示的西元综合布线教学模型中 2 号楼为三层结构,每层有一 个独立的楼层管理间,从该图中可以看到,一层的信息点全部布线到一层的这个管理间,而且一 层管理间只有一个机柜, 图中标记为 FD1, 该层全部信息点将布线到该机柜, 因此在表格中"机 柜编号"栏全部行填写"FD1"。如果每层信息点很多,也可能会有多个机柜,工程设计中一般 按照 FD11,FD12 等顺序编号,FD1 表示一层管理间机柜,后面 1、2 为该管理间机柜的顺序编号。

(4)填写配线架编号。根据前面的点数统计表,我们知道西元教学模型一层共设计有 24 个 信息点。设计中一般会使用 1 个 24 口配线架, 就能够满足全部信息点的配线端接要求了, 我们 就把该配线架命名为 1 号,该层全部信息点将端接到该配线架,因此在表格中"配线架编号"栏 全部行填写 1。如果信息点数量超过 24 个以上时,就会有多个配线架,如 25—48 点时,需要两 个配线架,我们就把两个配线架分别命名为 1 号和 2 号,一般在最上边的配线架命名为 1 号。

(5)填写配线架端口编号。配线架端口编号在生产时都印刷在每个端口的下边,在工程安装 中,一般每个信息点对应一个端口,一个端口只能端接一根双绞线电缆。因此在表格中"配线架 端口编号"栏从上向下依次填写数字 1~24。在数据中心和网络中心因为信息点数量很多,经常 会用到 36 口或者 48 口高密度配线架,也是按照端口编号的数字填写。

(6) 填写插座底盒编号。在实际工程中,每个房间或者区域往往设计有多个插座底盒,对这 些底盒也要编号,一般按照顺时针方向从 1 开始编号。一般每个底盒设计和安装双口面板插座, 因此在表格中"插座底盒"栏从上向下依次填写数字 1 或者 1、2。

(7)填写房间编号。设计单位在实际工程前期设计图纸中,每个房间或者区域都没有数字或 者用途编号,弱电设计时首先给每个房间或者区域编号。一般用 2 位或者 3 位数字编号, 第一位 表示楼层号,第二位或者第二、三位为房间顺序号。西元教学模型中每层只有 7 个房间,所以就 用两位数编号,例如,一层分别为11、12……17。因此在表格中"房间编号栏"填写对应的房 间号数字,11 号房间 2 个信息点就在 2 行中填写 11。

(8) 填写信息点编号。完成上面的 7 步后, 编写信息点编号就容易了。按照图 3-33 所示的 信息点编号规定,就能顺利完成端口对应表,把每行第 3~7 栏的数字或者字母用"—"连接起来 填写在"信息点编号"栏。特别注意双口面板一般安装两个信息模块,为了区分这两个信息点, 一般左边用 Z,右边用 Y 标记和区分。为了安装施工人员快速读懂端口对应表,需要把编号规定 作为编制说明设计在端口对应表件中。

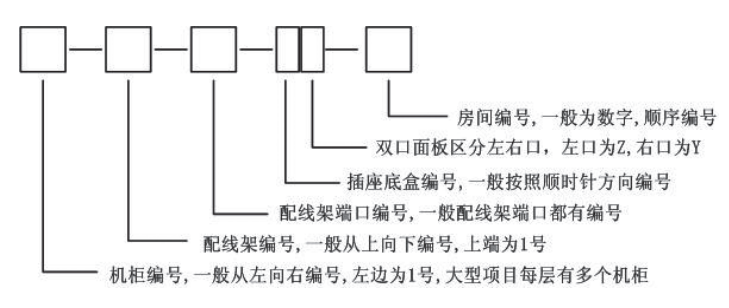

#### 图 3-33 信息点编号规定

(9)填写编制人和单位等信息。在端口对应表的下面必须填写"编制人""审核人""审定人" "编制单位""日期"等信息,如表 3-2 所示。

4.施工图设计

完成前面的点数统计表、系统图和端口对应表以后,综合布线系统的基本结构和连接关系已 经确定,需要进行布线路由设计了,因为布线路由取决于建筑物结构和功能,布线管道一般安装 在建筑立柱和墙体中。施工图设计的目的就是规定布线路由在建筑物中安装的具体位置,一般使 用平面图。

1)施工图设计的一般要求

(1)图形符号必须正确。施工图设计的图形符号,首先要符合相关建筑设计标准和图集规定。

(2)布线路由合理正确。施工图设计了全部缆线和设备等器材的安装管道、安装路径、安装 位置等,也直接决定工程项目的施工难度和成本。例如,水平子系统中电缆的长度和拐弯数量 等,电缆越长,拐弯可能就越多,布线难度就越大,对施工技术就有较高的要求。

(3) 位置设计合理正确。在施工图中, 对穿线管、网络插座、桥架等的位置设计要合理, 符 合相关标准规定。例如,网络插座安装高度,一般为距离地面 300 mm。但是,对于学生宿舍等 特殊应用场合,为了方便接线,网络插座一般设计在桌面高度以上位置。

(4)说明完整。

(5)图面布局合理。

(6)标题栏完整。

2)施工图的设计方法

在实际施工图设计中,综合布线部分属于弱电设计工种,不需要画建筑物结构图,只需要在 前期土建和强电设计图中添加综合布线设计内容。下面用 Microsoft Office Visio 软件,以西元教 学模型二层为例,介绍施工图的设计方法,具体步骤如下 :

(1)创建 Visio 绘图文件。首先打开程序,选择创建一个 Visio 绘图文件,同时给该文件命名, 例如命名为"04- 西元教学模型二层施工图"。把图面设置为 A4 横向, 比例为 1: 10, 单位为 mm。

(2)绘制建筑物平面图。按照西元教学模型实际尺寸,绘制出建筑物二层平面图,如图 3-34 所示。

(3) 设计信息点位置。根据点数统计表中每个房间的信息点数量,设计每个信息点的位置。 例如,25 号房间有 4 个数据点和 4 个语音点。我们就在两个墙面分别安装两个双口信息插座, 每个信息插座一个数据口,一个语音口。图 3-34 中 25 号办公室和 A 面视图所示,标出了信息 点距离墙面的水平尺寸及距离地面的高度。为了降低成本,墙体两边的插座背对背安装。

(4) 设计管理间位置理间的位置一般紧靠建筑物设备间。我们看到该教学模型的建 筑物设备间在一层 11 号房间,一层管理间在隔壁的 12 号房间,垂直子系统桥架也在 12 号房间, 因此就把二层的管理间安排在 22 号房间。

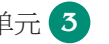

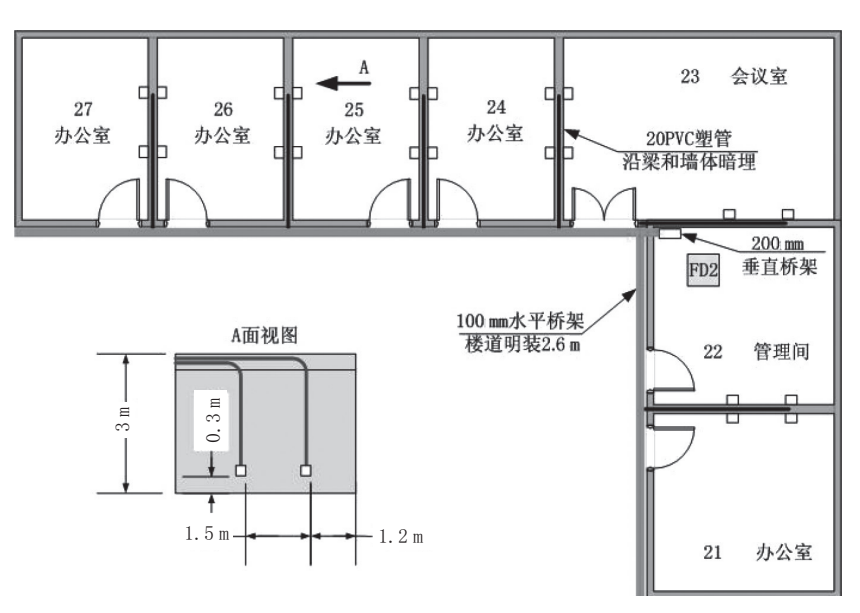

图 3-34 西元教学模型二层施工图

(5)设计水平子系统布线路由。二层采取楼道明装 100 mm 水平桥架,过梁和墙体暗埋 20PVC 塑料管到信息插座。墙体两边房间的插座共用 PVC 管,在插座处分别引到两个背对背的 插座。

(6)设计垂直子系统路由。该建筑物的设备间位于一层的 12 号房间,使用 200 mm 桥架, 沿墙垂直安装到二层 22 号房间和三层 32 号房间,并且与各层的管理间机柜连接。如图 3-34 中 的 FD2 机柜所示。

(7)设计局部放大图。由于建筑体积很大,往往在图纸中无法绘制出局部细节位置和尺寸, 这就需要在图纸中增加局部放大图。如图 3-34 中设计了 25 号房间 A 向视图,标注了具体的水 平尺寸和高度尺寸。

(8)添加文字说明。设计中的许多问题需要通过文字来说明,如图 3-33 中,添加了"100 mm 水平桥架楼道明装 2.6 m" "20PVC 塑管沿梁和墙体暗埋", 并且用箭头指向说明位置。

(9)增加设计说明。

(10)设计标题栏。

5.编制材料表

材料表主要用于工程项目材料采购和现场施工管理,实际上就是施工方内部使用的技术文 件,必须详细地写清楚全部主材、辅助材料和消耗材料等。下面以二层施工图为例来说明材料表 的编制。

1)编制材料表的一般要求

(1)表格设计合理。一般使用 A4 幅面竖向排版的文件,要求表格打印后,表格宽度和文字 大小合理,编号清楚,特别是编号数字不能太大或者太小,一般使用小四号或者五号字。

(2)文件名称正确。材料表一般按照项目名称命名,要在文件名称中直接体现项目名称和材 料类别等信息,文件名称为"04- 西元综合布线教学模型二层布线材料表"。

(3)材料名称和型号准确。材料表主要用于材料采购和现场管理。因此,材料名称和型号必 须正确,并且使用规范的名词术语。例如,双绞线电缆不能只写"网线",必须清楚地标明是超 5 类电缆还是 6 类电缆, 是屏蔽电缆还是车内电缆或经运车的电缆, 重要项目甚至 要规定电缆的外观颜色和品牌。因为每个产品的型号不同,往往在质量和价格上有很大差别,对 工程质量和竣工验收有直接的影响。

(4)材料规格齐全。综合布线工程实际施工中,涉及缆线、配件、辅助材料、消耗材料等很 多品种或者规格,材料表中的规格必须齐全。如果缺少一种材料就可能影响施工进度,也会增加 采购和运输成本。例如,信息插座面板就有双口和单口的区别,有平口和斜口两种,不能只写信 息插座面板多少个,必须写出双口面板多少个,单口面板多少个。

(5)材料数量满足需要。在综合布线实际施工中,现场管理和材料管理非常重要,管理水平 低材料浪费就大,管理水平高,材料浪费就比较少。例如,网络电缆毎箱为 305 m,标准规定永久 链路的最大长度不宜超过 90 m,而在实际布线施工中,多数信息点的永久链路长度在 20 ~ 40 m 之间,往往将 30 m 的网络电缆裁剪成 20 ~ 40 m 使用,这样每箱都会产生剩余的短线,这就需要 有人专门整理每箱剩余的短线,首先用在比较短的永久链路。因此,在布线材料数量方面必须结 合管理水平的高低,规定合理的材料数量,考虑一定的余量,满足现场施工需要。同时还要特别 注明每箱电缆的实际长度要求,不能只写多少箱,因为市场上有很多产品长度不够,往往标注的 是 305 m, 实际长度不到 300 m, 甚至只有 260 m, 如果每件产品缺尺短寸, 就会造成材料数量 短缺。因此,在编制材料表时,电缆和光缆的长度一般按照工程总用量的 5%~8% 增加余量。

(6)考虑低值易耗品。在综合布线施工和安装中,大量使用 RJ-45 模块、水晶头、安装螺钉、 标签纸等小件材料,这些材料不仅容易丢失,而且管理成本较高,因此,对于这些低值易耗材料, 适当增加数量,不需要每天清点数量,以免增加管理成本。一般按照工程总用量的 10% 增加。

(7)签字和日期正确。编制的材料表必须有签字和日期,这是工程技术文件不可缺少的。

2)编制材料表的方法和步骤

下面以图 3-15 所示西元综合布线工程教学模型和图 3-34 所示西元教学模型二层施工图为 例,说明编制材料表的方法和步骤。

(1)文件命名和表头设计。

创建一个 A4 幅面的 Word 文件,填写基本信息和表格类别,同时给文件命名。如表 3-3 所示, 基本信息填写在表格上面,内容为"项目名称 :西元教学模型 建筑物名称 :2 号楼 楼层 :二层 文件编号:XY03-2-2", 表格类别填写在第一行, 内容为"序号、材料名称、型号或规格、数量、 单位、品牌、说明",文件名称为"04- 西元综合布线教学模型二层布线材料表"。

| 序号             | 材料名称   | 型号或规格                       | 数量    | 单位 | 品牌 | 说明      |
|----------------|--------|-----------------------------|-------|----|----|---------|
| $\mathbf{1}$   | 网络电缆   | 超 5 类非屏蔽室内电缆                | 2     | 箱  | 西元 | 305 m/箱 |
| 2              | 信息插座底盒 | 86 型透明                      | 22    | 个  | 西元 |         |
| 3              | 信息插座面板 | 双口 86 型透明                   | 22    | 个  | 西元 | 带螺钉 2个  |
| $\overline{4}$ | 网络模块   | 超 5 类非屏蔽                    | 22    | 个  | 西元 |         |
| 5              | 语音模块   | $RJ-11$                     | 22    | 个  | 西元 |         |
| 6              | 线槽     | $39 \times 18/20 \times 10$ | 3.5/4 | m  | 西元 |         |
| $\tau$         | 线槽直角   | $39 \times 18/20 \times 10$ | 0/4   | 个  | 西元 |         |
| 8              | 线槽堵头   | $39 \times 18/20 \times 10$ | 2/1   | 个  | 西元 |         |
| 9              | 线槽阴角   | $39 \times 18/20 \times 10$ | 1/1   | 个  | 西元 |         |
| 10             | 线槽阳角   | $39 \times 18/20 \times 10$ | 1/0   | 个  | 西元 |         |
| 11             | 线槽三通   | $39 \times 18/20 \times 10$ | 0/1   | 个  | 西元 |         |
| 12             | 安装螺丝   | $M6 \times 16$              | 20    | 个  | 西元 |         |

表 3-3 04- 西元综合布线教学模型二层布线材料表

项目名称 :西元教学模型 建筑物名称 :2 号楼 楼层 :二层 文件编号 :XY03-2-2

编制人签字 :樊果 审核人签字 :蔡永亮 审定人签字 :王公儒 编制单位:西安开元电子实业有限公司 时间: 2010年11月4日

(2)填写序号栏。序号直接反应该项目材料品种的数量。一般自动生成,使用数字 1、2, 不要使用"一、二"等。

(3)填写材料名称栏。材料名称必须正确,并且使用规范的名词术语。例如,表 3-3 中第 1 行填写"网络电缆",不能只写"电缆"或者"缆线"等,因为在工程项目中还会用到 220 V 或 者 380 V 交流电缆, 容易混淆, "缆线"是光缆和电缆的统称, 也不准确。

(4) 填写型号或规格栏。名称相同的材料,往往有多种型号或者规格,就网络电缆而言,就 有 5 类、超 5 类和 6 类, 屏蔽和非屏蔽, 室内和室外等多个规格。例如, 表 3-3 第 1 行就填写"超 5 类非屏蔽室内电缆"。

(5)填写数量栏。材料数量中,必须包括网络电缆、模块等余量,对有独立包装的材料,一 般按照最小包装数量填写,数量必须为整数。例如,网络电缆,每箱为 305 m, 就填写"10 箱", 而不能写"9.5 箱"或者"2 898 m"。对规格比较多,不影响现场使用的材料,可以写成总数量要求,  $\frac{1}{2}$ 例如 PVC 线管,市场销售的长度规格有 4 m、3.8 m、3.6 m 等, 就可以写成"200 m", 能够满足 总数量要求就可以了。

(6)填写材料单位栏。材料单位一般有"箱""个""件"等,必须准确,也不能没有材料单 位或者错误。例如,把 PVC 线管如果只有数量"200",没有单位时,采购人员就不知道是 200 m, 还是 200 根。

(7)填写材料品牌。同一种型号和规格的材料,不同的品牌或厂家,产品制造工艺往往不同, 质量也不同,价格差别也很大,因此,必须根据工程需求,在材料表中明确填写品牌,基本上就 能确定该材料的价格,这样采购人员就能按照材料表要求准确的供应材料,保证工程项目质量和 施工进度。

(8)填写说明栏。说明栏主要是把容易混淆的内容说明清楚,例如,表 3-3 中第 1 行网络电 缆说明每箱 305 m。

(9)填写编制者信息。在表格的下边,需要增加文件编制者信息,文件打印后签名,对外提 供时还需要单位盖章。例如,表 3-3 中, "编制人签字:樊果,审核人签字:蔡永亮, 审定人签字: 王公儒,编制单位 :西安开元电子实业有限公司,时间 :2010 年 11 月 4 日"。

6.编制预算表

工程项目预算表是确认总造价的依据,也是工程项目合同的附件,更是甲乙双方最为关注和 纠结的技术文件。一般分为 IT 预算法和国家定额预算法两种,我们将在后续章节中详细介绍。

7.编制施工进度表

略。

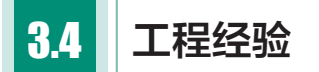

建筑物的综合布线是一个较为复杂的工程,工程质量直接影响网络永久链路的性能。在工程 的实施过程中需要注意以下几点 :

1. 工程经验一 重视设计阶段

设计阶段非常重要,因此,必须提前对综合布线系统进行设计,与土建、消防、空调、照明 等安装工程互相配合好,避免产生设计或者施工冲突。

#### 2. 工程经验二 满足未来升级的需要

由于综合布线工程一般为建筑物建设阶段的一次性工程,后期要更改布线相对困难,而通信 与网络设备可能需要经常更新,预留冗余或者备份满足未来升级的需要,因此,在工程设计和施 综合布线工程实用技术 ▶▶▶▶

工中,应尽量多设计一些信息点。

3. 工程经验三 选择性价比高的产品

国内正规厂家生产的电缆、光缆、模块等产品性能上已达到国家标准,建议选择性价比较高 的产品。

### ◎ 典型案例 3 信息点端口对应表编制与应用

综合布线系统端口对应表,就是记录配线架端口与信息点位置对应关系的二维表,它是施工 安装、测试验收和日常运维必备的主要技术文件,用于永久链路、信道连接,端口定位和故障查 找与维修等。信息点端口对应表必须在工程施工之前编制完成。下面通过引入真实工程项目来介 绍信息点端口对应表的实际应用。

1.项目简介

西元科技园占地 22 亩,建筑面积 12 000 m<sup>2</sup>,建设有一栋研发楼和两栋厂房,设计有信息点 562 个,该项目信息点均已开通使用。

下面以研发楼一层为例,介绍信息点端口对应表在实际工程中的编制与应用案例。图 3-35 所示为研发楼一层网络综合布线施工图。从图中可以看到,研发楼一层设计有一个管理间,位于 建筑物的竖井内, 编号为网络机柜 F12, 同时设计了 3 个分管理间, 每个分管理间设计有一个网 络机柜,分别位于 101 室的网络机柜 F13、106 室的网络机柜 F14 和 110 室的网络机柜 F11, 共 计有 4 个网络机柜。

在图 3-35 中, " T"符号代表信息插座底盒, 每个底盒配置一个双口信息面板, 安装有两个 模块,也就是两个信息点,分别为一个网络模块,一个语音模块,一层信息点总数合计 190 个。

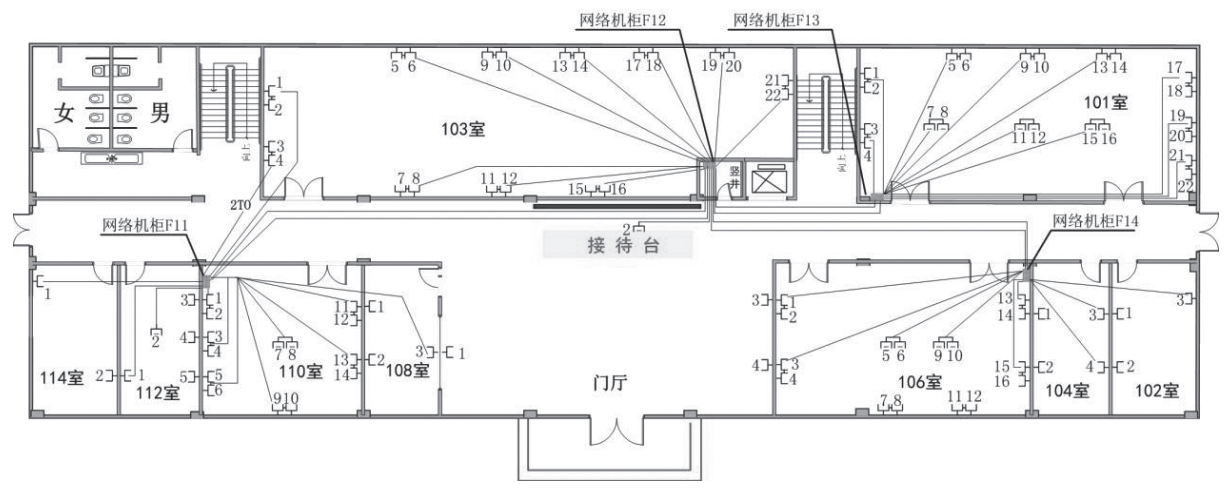

图 3-35 研发楼一层网络综合布线施工图

#### 2.编制端口对应表

下面按照 3.3.2 节"综合布线工程信息点端口对应表的编制"的规定完成一层分管理间网络 机柜 F11 涉及的信息点端口对应表。

1)文件名称正确

该信息点端口对应表,包括西元科技园研发楼一层分管理间网络机柜 F11 管理的信息点, 因 此把文件命名为"西元科技园研发楼一层分管理间网络机柜 F11 信息点端口对应表"(以下简称 F11 端口对应表),如表 3-4 所示。从图 3-35 中可以看到,表 3-4 的 F11 端口对应表信息点编号 涉及的房间为 103 室部分信息点、108 室、110 室、112 室、114 室全部信息点。

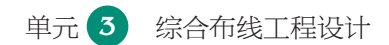

2)设计表格

第一步 :设计表头。

表头一般应包括项目名称、建筑物名称、楼层、文件编号等信息,如表 3-4 所示。

第二步 :确定表格列数量。

每个永久链路都有多次端接,每个端接点都应该有设备编号和端接位置编号,并且占用一 列,具体有机柜编号、110 配线架编号、110 配线架连接块下层编号、110 配线架连接块上层编号。 网络配线架编号、网络配线架端口编号、插座底盒编号 / 端口编号、信息点类型、房间编号等, 我们把这些端接点分别设置为一列,就确定了表格列数量,如表 3-4 所示。

3)编制表格

为了快速编制 F11 端口对应表,我们按照下列步骤进行。

第一步: 填写机柜编号。

鉴于本表中信息点全部位于 F11 机柜,因此"机柜编号"栏全部填写 F11。

第二步 :填写 110 配线架编号。

FD11 机柜共有 58 个信息点,设计有两个 110 配线架, 我们把这两个 110 配线架分别命名为 1、2,因此"110 配线架编号"栏根据信息点对应的 110 配线架编号填写。

第三步: 填写 110 配线架连接块下层编号。

如图 3-36 所示,110 配线架端接有 24 个 4 对连接块,我们对 4 对连接块进行编号 1、2、3…… 23、24,连接块下层与信息点相对应,因此"110配线架连接块下层编号"栏填写对应的连接块编号。

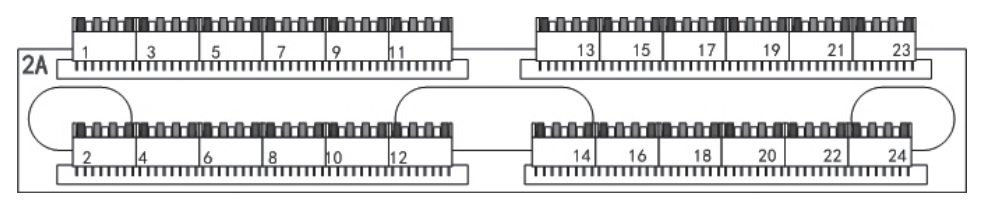

图 3-36 4 对连接块编号

第四步 :填写 110 配线架连接块上层编号。

为了便于区分网络与语音,110 配线架连接块上层按照端接线芯进行编号。

(1)双绞线电缆的 8 芯全部端接在 18 号,则编号填写为 18,表示 110 配线架连接块上层 1~8 芯全部端接在 18 号连接块。

(2)语音只端接两芯,例如,信息插座语音模块端接蓝、白蓝,即 4、5 线芯,则编号填写 45,表示 110 配线架连接块上层只端接 4、5 两芯。

第五步:填写网络配线架编号。

FD11 机柜设计有 1 个 24 口网络配线架, 将该网络配线架命名为 1, 因此"网络配线架编号" 栏填写 1,如果末端接至网络配线架,则填 0。

第六步:填写网络配线架端口编号。

网络配线架出厂时,每个端口有编号,每个端口对应一个信息点,因此"网络配线架端 口编号"栏依次填写数字 1~24。

第七步:填写插座底盒编号 / 端口编号。

如图 3-35 所示,每个房间内有多个信息插座底盒,每个信息插座底盒都具有编号,一般按 照顺时针方向,从 1 开始编号。信息底盒安装有双口面板, 安装两个信息模块, 为了区分这两个 信息点,以及方便施工人员识别,一般采用汉语拼音的字头,左边用 Z,右边用 Y, 也可以使用 英文字头。

例如,108 室 1 号信息插座左边信息点编号为 1Z。

第八步 :填写信息点类型。

双口面板安装有一个网络模块,一个语音模块,即一个网络信息点、一个语音信息点。网络 信息点使用 TO 表示,语音信息点使用 TP 表示。

第九步:填写房间编号。

如图 3-35 所示,网路机柜 F11 涉及的房间为 103 室、108 室、110 室、112 室、114 室,因此在"房 间编号"栏填写对应的房间号数字。

第十步:填写信息点编号。

完成上述 9 步后,按照图 3-37 所示的编号规定,完成端口对应表。上述每个编号之间使用"-" 连接。

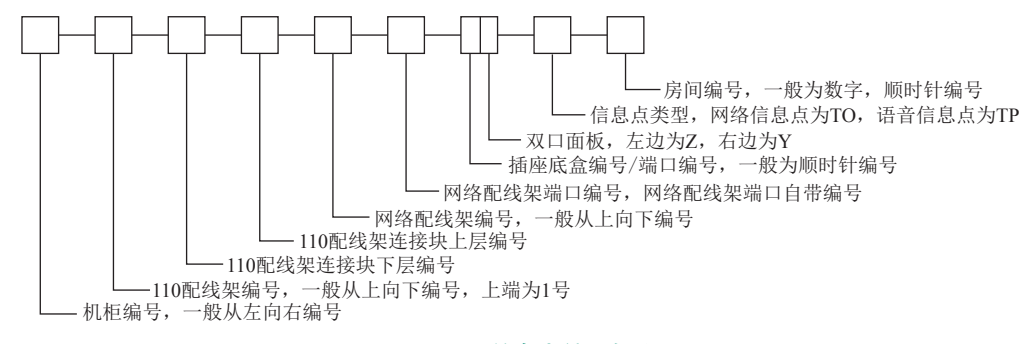

图 3-37 信息点编号规定

第十一步 :填写编制人和单位等信息。

端口对应表下面必须填写"编制人""审核人""审定人""编制单位""时间"等信息,如 表 3-4 所示。

#### 表 3-4 西元科技园研发楼一层分管理间网络机柜 F11 信息点端口对应表

项目名称 :西元科技园 建筑物名称 :研发楼 楼层 :一楼 FD11 机柜 文件编号 :XY-01-1-1

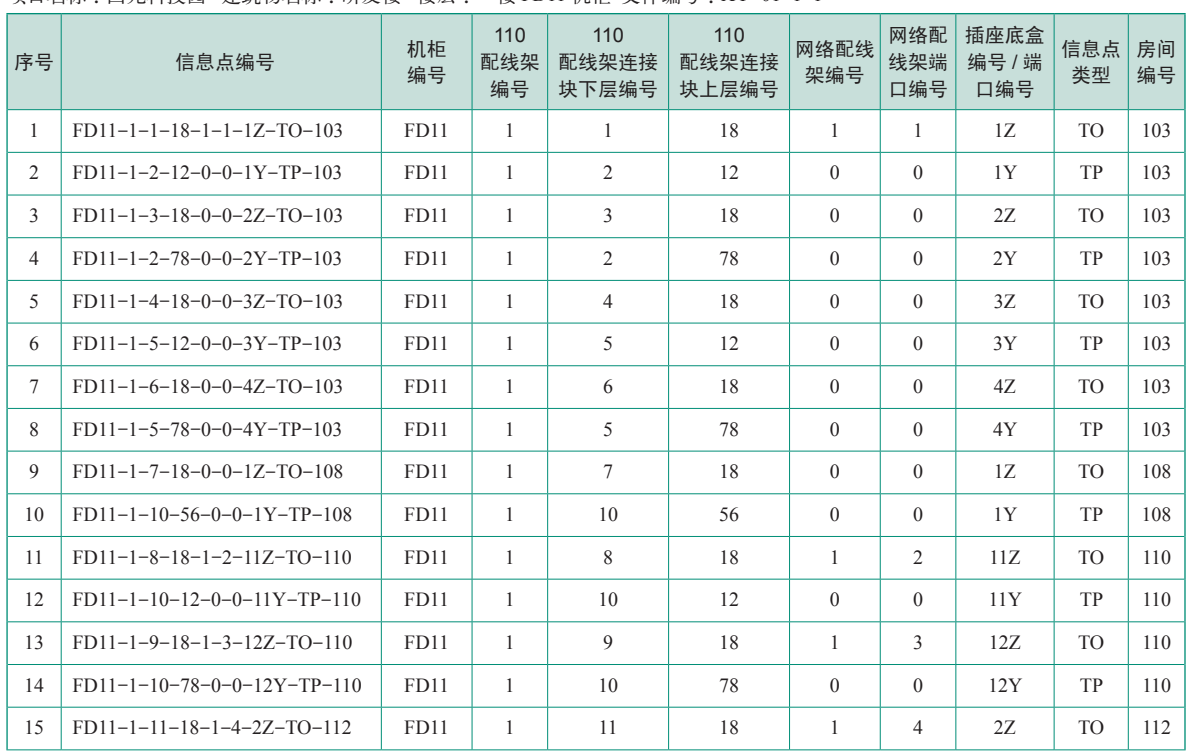

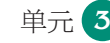

#### 单元 **3** 综合布线工程设计

续表

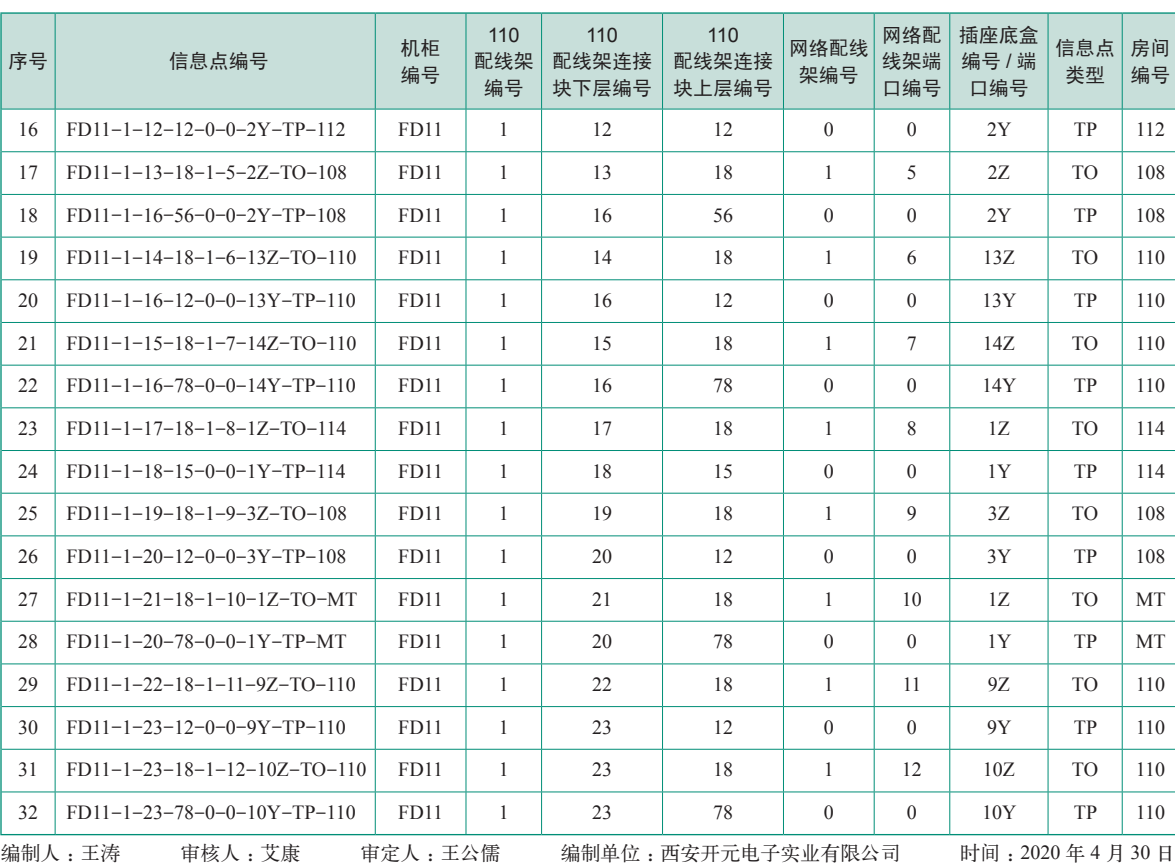

#### 3.拓展练习

按照上述方法,完成西元科技园研发楼一层分管理间网络机柜 F13 信息点端口对应表。 要求表格设计合理、编号正确、文件名称正确、签字和日期完整。 请扫描二维码下载典型案例 3 的 Word 版。

### ◎ 习题 3

#### 一、填空题

1.GB 50311《综合布线系统工程设计规范》规定的综合布线系统里没有交换机、路由器等 有电源设备,因此常说"综合布线系统是一个 "。(参考 3.1 节)

2. 信道是连接两个应用设备的端到端的传输通道,包括 和 。(参考3.1节)

3.缆线是 和 的统称。(参考 3.1 节)

4. GB 50311《综合布线系统工程设计规范》规定的缩略词中, BD 代表 , TO 代表 。(参考 3.2 节)

5. 智能建筑实际工程设计中,有土建设计、水暖设计、强电设计和 设计等多个专业, 综合布线系统的设计一般在 设计阶段进行。(参考3.3节)

6. 信息点数量统计表目的是快速准确的统计建筑物的信息点,信息点包括 。(参考 3.3.2 节)

7. 直接决定综合布线系统网络拓扑图。(参考 3.3.2 节)

8. 是综合布线施工必需的技术文件,主要规定房间编号、每个信息点的编号、配 线架编号、端口编号、机柜编号等。(参考 3.3.2 节)

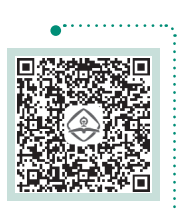

典型案例 3 Word 版 . . . . . .

9. 材料表主要用于工程项目 和现场施工管理。(参考3.3.2节)

10. 是确认总造价的依据,也是工程项目合同的附件,更是甲乙双方最为关注和纠 结的技术文件。(参考 3.3.2 节)

### 二、选择题(部分为多选题)

1.下列属于永久链路的是( )。(参考 3.1 节)

A. 设备缆线 B. 跳线 C. 水平缆线 D. CP. 缆线 2.( )是楼层配线设备至信息点之间的连接缆线。(参考 3.1 节)

A. 设备缆线 B. 跳线 C. 水平缆线 D. CP 缆线

3.GB 50311《综合布线系统工程设计规范》规定的缩略词中,FD 代表( )。(参考 3.2 节)

A. 建筑群配线设备 **B. 核层配线设备** 

C. 建筑物配线设备 D. 进线间配线设备

4.GB 50311《综合布线系统工程设计规范》规定的缩略词中,TO 代表( )。(参考 3.2 节)

A. 信息插座模块 B. 设备终端 C. 集合点 D. 配线终端 5.( )在综合布线工程实践中是常用的统计和分析方法,也适合监控系统、楼控系统等

设备比较多的各种工程应用。(参考 3.3.2 节)

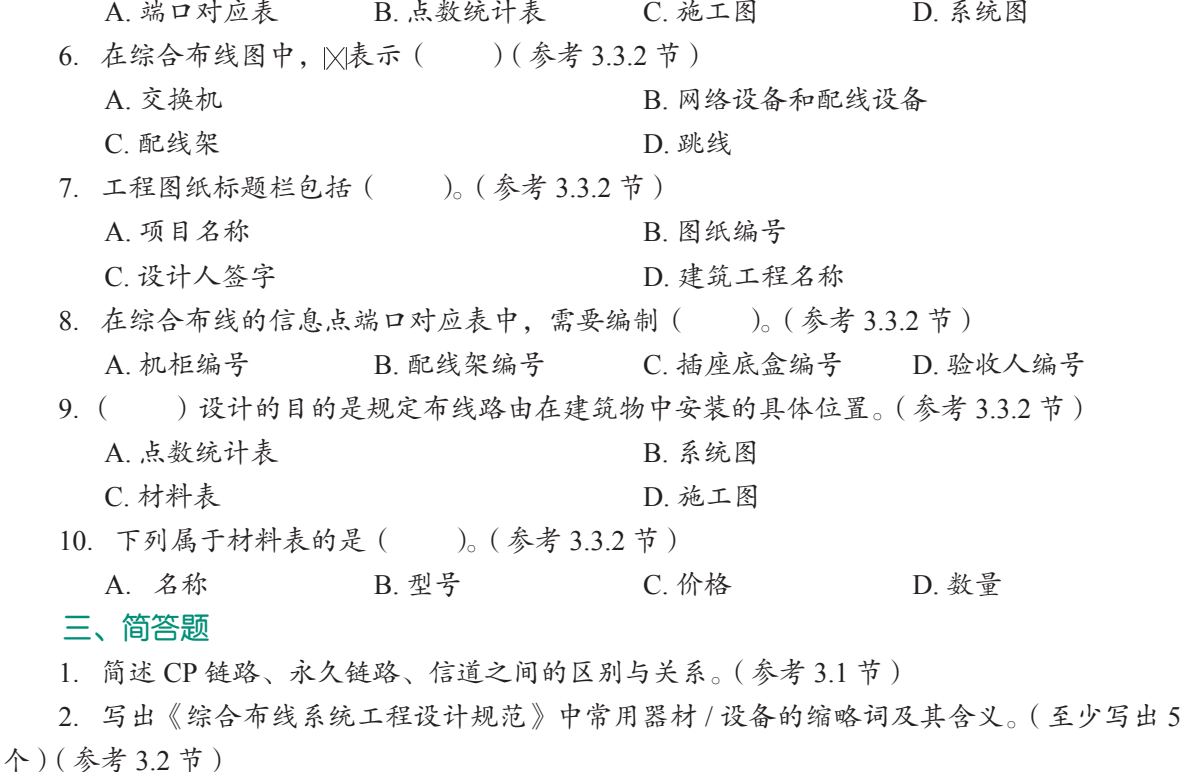

3.网络综合布线工程一般设计项目包括哪些主要内容?(参考 3.3.1 节)

4.综合布线系统图设计有哪些要点?(参考 3.3.2 节)

5.简述信息点 FD3-2-7-10Z-15 的各部分含义。(参考 3.4.2 节)

请扫描二维码下载习题 3 的 Word 版。

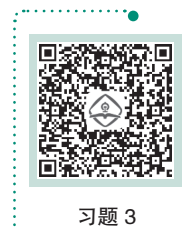

Word 版 the company of the company of the company of the company of the company of the company of the company of the company of the company of the company of the company of the company of the company of the company of the company

## ◎ 实训 4 综合布线系统设计实训

### 1.实训任务来源

综合布线系统工程设计项目和设计方法。

2.实训任务

图 3-38 所示为综合布线系统模型, 每人独立完成其综合布线系统设计的 7 项设计任务。要 求内容正确、完善。

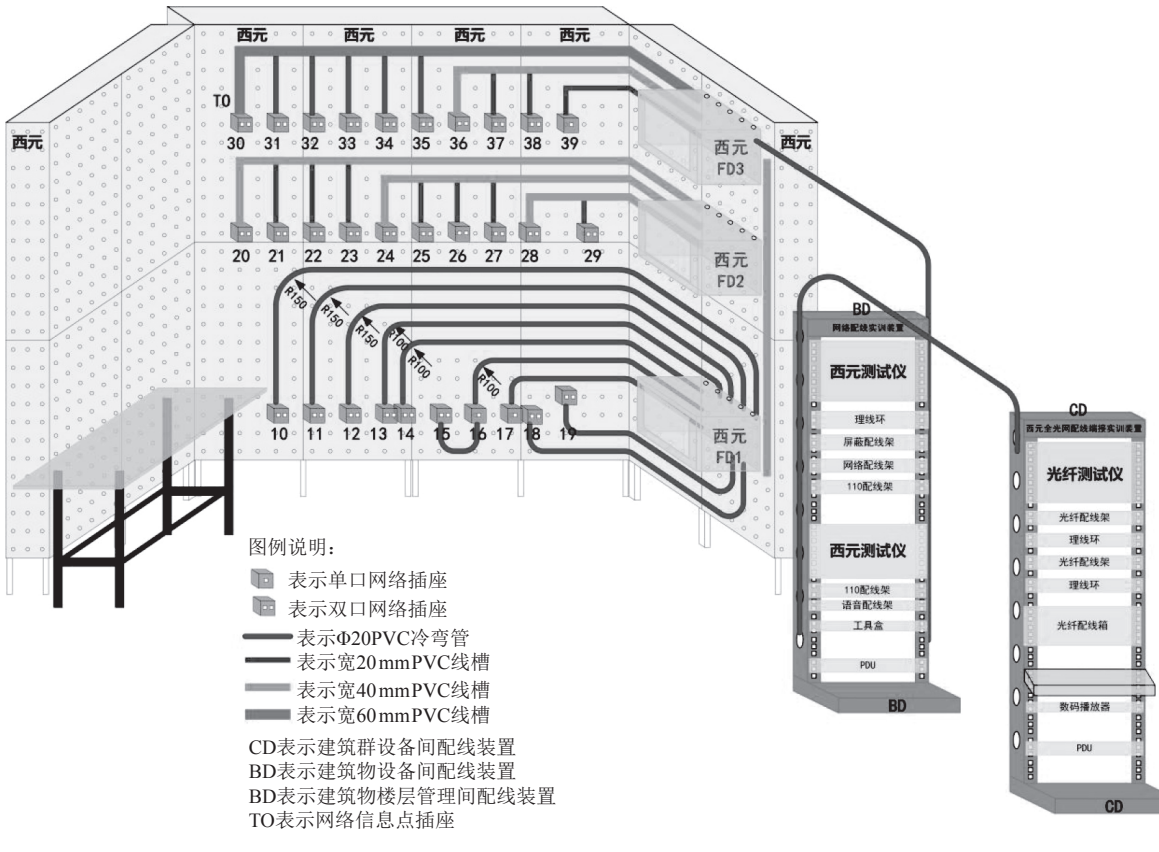

#### 图 3-38 综合布线系统模型

#### 3.技术知识点

(1)掌握综合布线系统的 7 个子系统。

(2)熟悉综合布线相关标准对工程设计的相关规定,如系统基本构成、系统配置设计等。

(3)明确综合布线系统工程工程设计的 7 项设计任务。①点数统计表编制 ;②系统图设计 ; ③端口对应表设计 ;④施工图设计 ;⑤材料表编制 ;⑥预算表编制 ;⑦施工进度表编制。

#### 4.关键技能

(1)掌握点数统计表的编制方法,表格设计合理,数据正确。

- (2)掌握系统图的设计方法,图形符号必须正确,连接关系清楚。
- (3) 掌握端口对应表的编制方法,表格设计合理, 编号正确。
- (4)掌握施工图的设计方法,图形符号必须正确,布线路由合理。
- (5)掌握材料表的编制方法,表格设计合理,材料名称和型号、数量准确。
- (6)掌握预算表的编制方法,表格设计合理,材料名称和型号、数量、价格准确。
- (7)掌握施工进度表的编制方法,施工工序正确,施工时间合理。

5.实训课时

(1) 该实训共计 2 课时完成, 其中技术讲解 10 min, 视频演示 20 min, 学员设计 50 min, 实训总结 10 min。

(2) 课后作业 2 课时, 独立完成实训报告, 提交合格实训报告。

6.实训指导视频

27399- 实训 4-《综合布线系统设计实训》(19 分 15 秒 )。

7.实训工具

计算机及相关设计软件。

8. 实训步骤

(1)预习和播放视频。课前应预习,初学者提前预习,请扫描二维码观看指导视频,请多次 认真观看。

实训时,教师首先讲解技术知识点和关键技能 10 min, 然后播放视频 20 min。更多可参考教 材单元 1、2、3 相关内容。

(2)设计实训内容。

第一步 :编制点数统计表。利用 Excel 完成点数统计表的编制,注意表格设计合理,数据 正确。

第二步 :系统图设计。利用 CAD 或 Visio 软件完成系统图的设计,注意图形符号必须正确, 连接关系清楚。

第三步: 编制端口对应表。利用 Word 软件完成端口对应表的编制,注意表格设计合理,编 号正确。

第四步 :施工图设计。利用 CAD 或 Visio 软件完成施工图的设计,注意图形符号必须正确, 布线路由合理。

第五步 :编制材料表。利用 Word 软件完成材料表的编制,注意表格设计合理,材料名称和 型号、数量准确。

第六步 :编制施工进度表。利用 Excel 软件完成施工进度表的编制,注意施工工序正确,施 工时间合理。

#### 9.评判标准

综合布线系统的设计评判项目如表 3-5~ 表 3-10 所示。

表 3-5 综合布线系统信息点数量统计表评判项目表

| 姓名 | 表格设计合理<br>10分) | 数据正确<br>(60分) | 文件名称正确<br>(10分) | 签字和日期正确<br>10分) | 按时完成<br>(10分) | 合计 |
|----|----------------|---------------|-----------------|-----------------|---------------|----|
|    |                |               |                 |                 |               |    |

表 3-6 综合布线系统图设计评判项目表

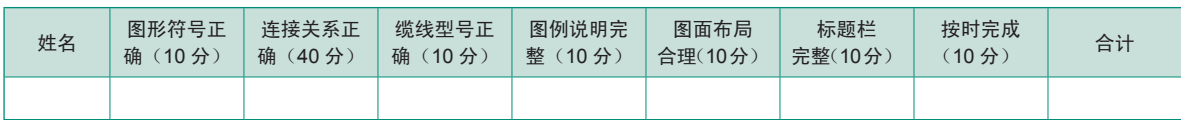

#### 表 3-7 综合布线系统端口对应表评判项目表

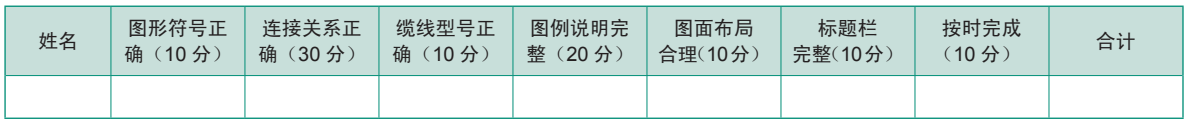

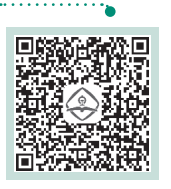

实训 4 《综合布线系统 设计实训》

. . . . . . . . . . . . 9

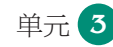

### 单元 **3** 综合布线工程设计

#### 表 3-8 综合布线系统施工图评判项目表

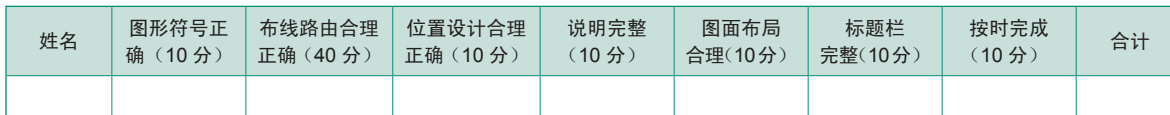

#### 表 3-9 综合布线系统工程材料统计表评判项目表

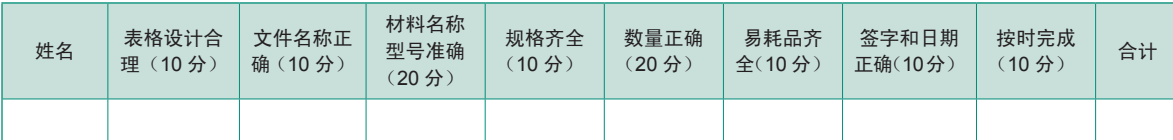

#### 表 3-10 综合布线系统工程施工进度表评判项目表

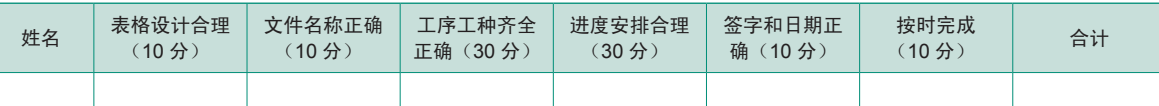

实训 4 综合布线系统设计实训项目成绩统计表如表 3-11 所示。

#### 表 3-11 实训 4 综合布线系统设计实训项目成绩统计表

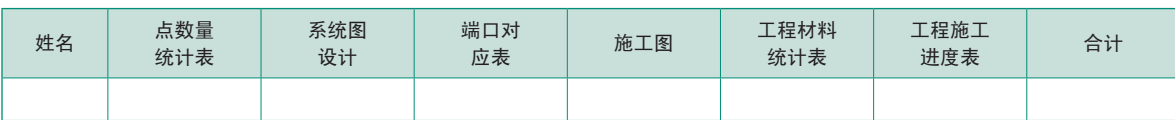

10.实训报告

请按照单元 1 表 1-1 所示的实训报告要求和模板,独立完成实训报告,2 课时。具体设计任 务作为实训报告的附件。

请扫描二维码下载实训 4 的 Word 版。

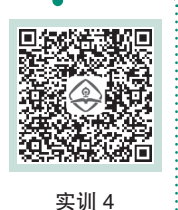

Word 版